#### **REPUBLIQUE ALGERIENNE DEMOCRATIQUE ET POPULAIRE**

#### **MINISTERE DE L'ENSEIGNEMENT SUPERIEUR ET DE LA RECHERCHE SCIENTIFIQUE**

#### **UNIVERSITE MOHAMED EL BACHIR EL IBRAHIMI DE BORDJ BOU ARRERIDJ**

#### **FACULTE DES MATHEMATIQUES ET D'INFORMATIQUE**

#### **Departemment D'INFORMATIQUE**

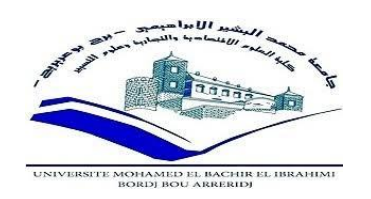

## **MEMOIRE DE FIN D'ETUDES**

**Présenté en vue de l'obtention du diplôme** 

#### **Master en Informatique**

**Option : Ingénierie de l'Informatique Décisionnelle**

**Thème :** 

## **Conseption et réalisation d'une application mobile pour une école intelligente .**

**Réalisé par : Dirigé par :** 

• Guemmache A'Rahim Mme. Saîfi Lynda

Hammouche Maroua

**Soutenu publiquement le 26 octobre 2019, devant le jury composé de :** 

**Président :**

**Examinateur :**

**Rapporteur :** Mme. Saîfi Lynda Maître de Conférence, Université de BBA

**Année universitaire 2018/2019** 

## **Résumé**

Pour la mise en œuvre des écoles intelligentes certains critères devront être identifiés et respectés afin de répondre aux standards d'excellences internationaux qu'implique la création d'écoles intelligentes. Une fois ces critères respectés, de nouveaux services et produits pourront être offerts augmentant l'offre éducative, voire l'accessibilité, et la qualité éducative avec de nouvelles pédagogies répondant à l'école monde.

Le but de notre projet a visé la réalisation d'une application qui facilite plusieurs taches , faite avec le créateur d'application appy pie.

Notre application offre les services suivants :

 Pour les parents d'élèves : consultation de tout ce qui concerne l'élève (emploi du temps, devoirs, notes d'examen ,un événements dans l'école, remarques faites par l'enseignant, contacter les enseignants…. etc).

 Pour l'enseignant : ajout des rapports , des examens, publication de différentes remarque …etc.

 Pour l'administrateur : ajout d'un événement, ajout un emploi du temps , mis a jour des profil(élèves , enseignants) …… etc.

Remerciements

*Avant tout, nous remercions le bon dieu de nous avoir aidé à accomplir ce modeste travail* 

*Nous voudrons témoigner notre reconnaissance sincère à notre encadrante Madame Lynda Saifi pour ses conseils et ses encouragements tout au long de ce projet.* 

*Nous remercions les examinateurs pour avoir accepter d'examiner ce travail et pour leur participation au jury.* 

*Enfin, nous ne saurions terminer ces remerciements sans y associer toute personne qui, de près ou de loin, nous a apporté son aide ou sa sympathie.* 

# **Table des matières**

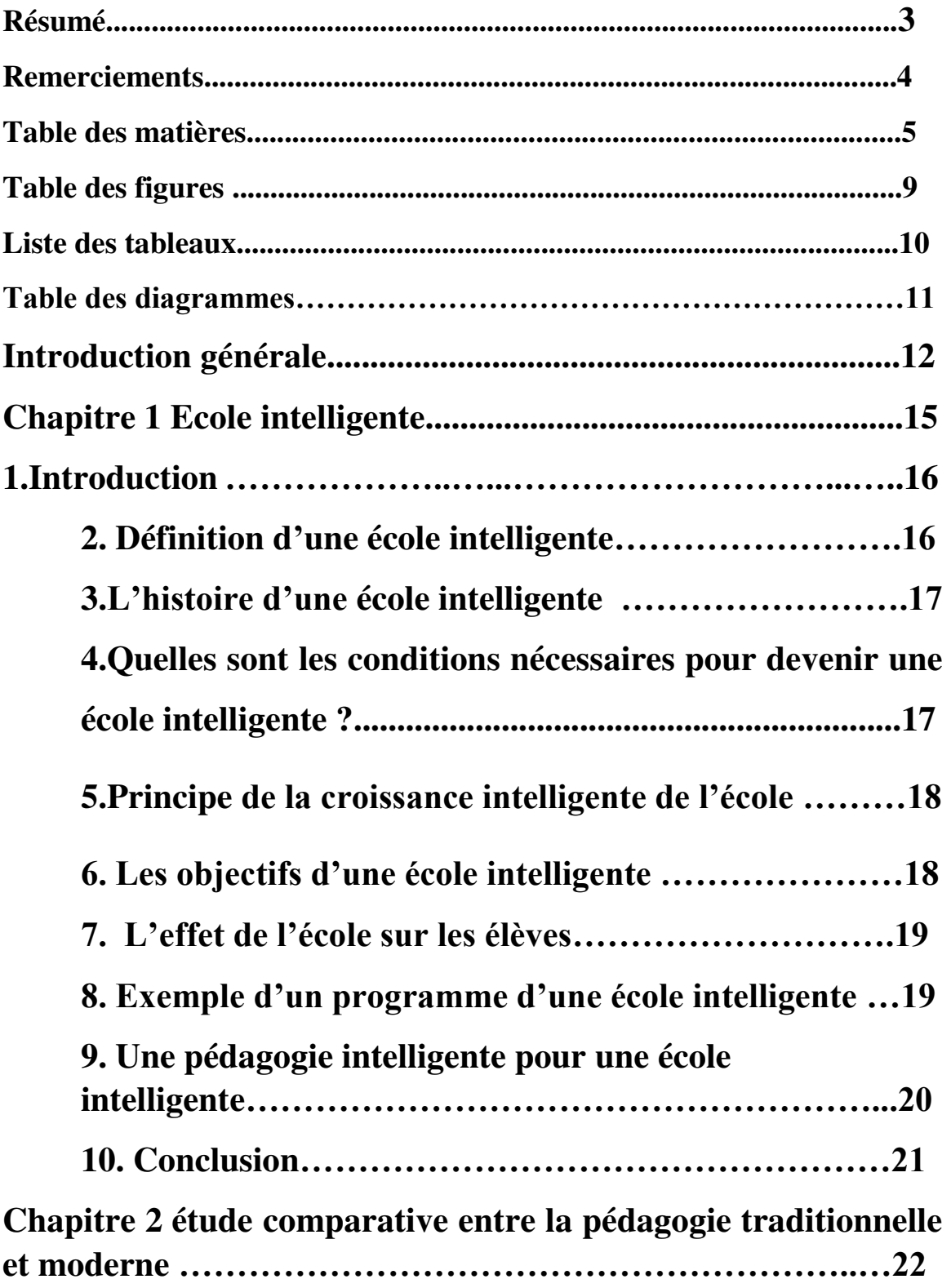

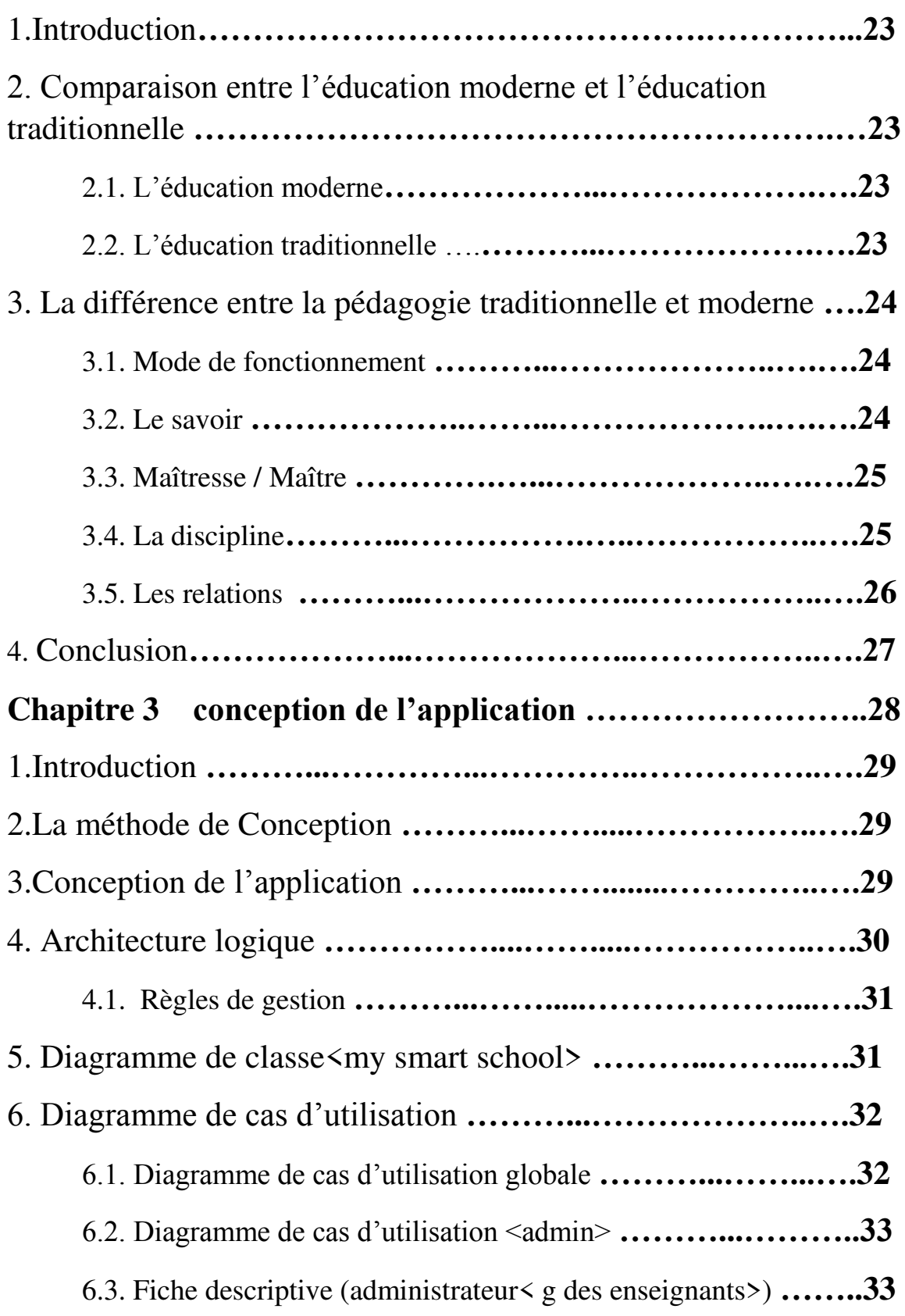

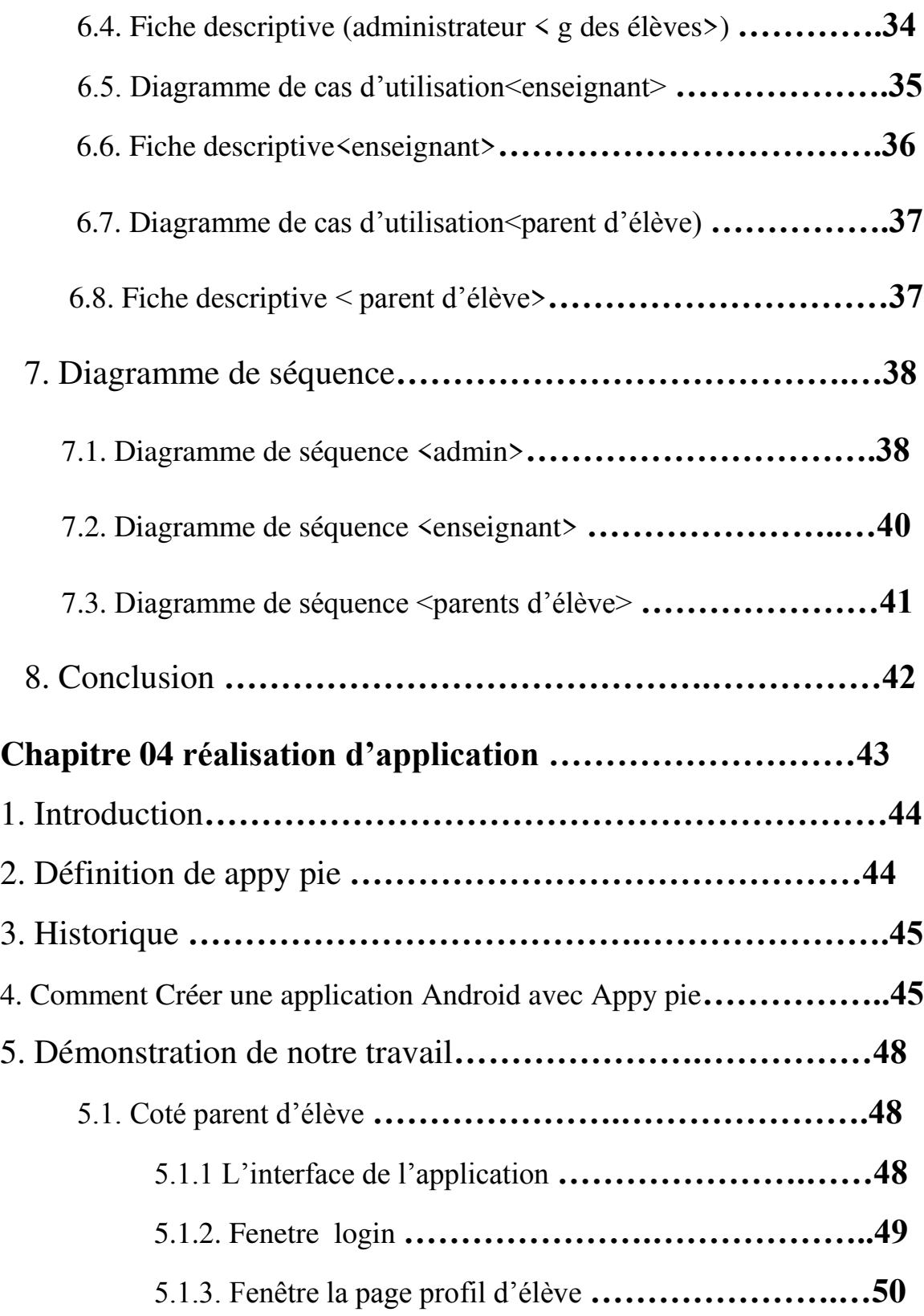

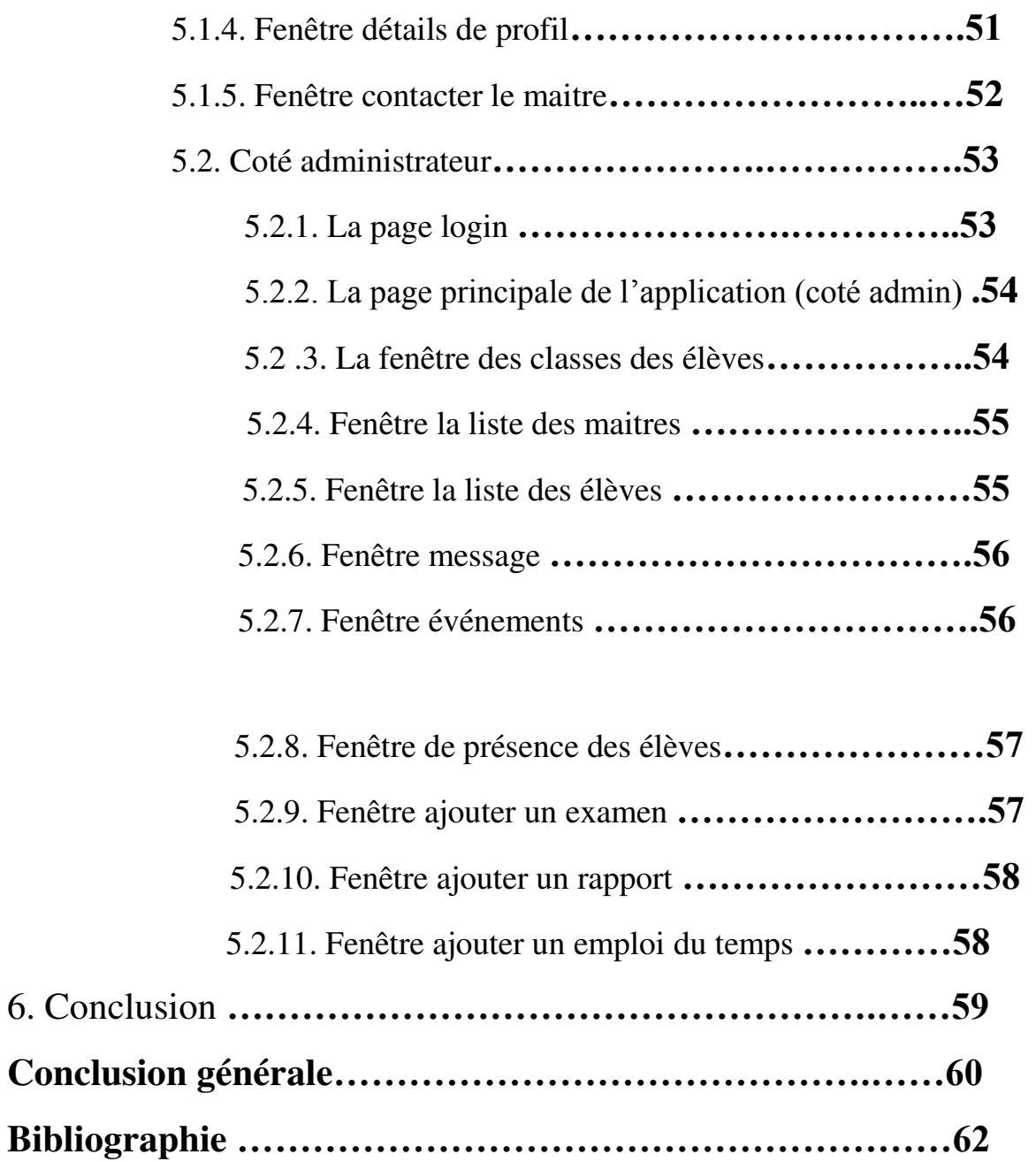

# **Table des figures**

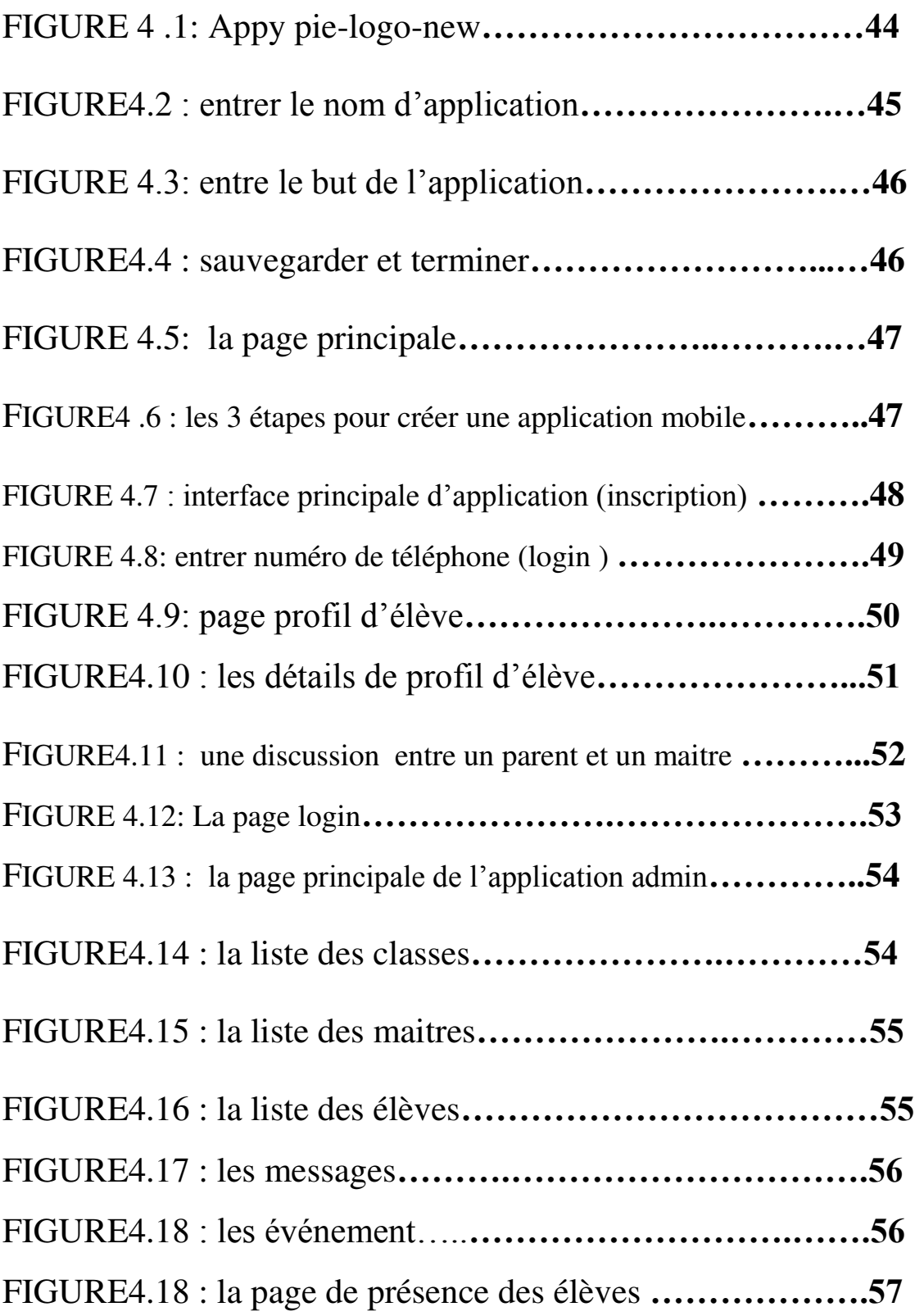

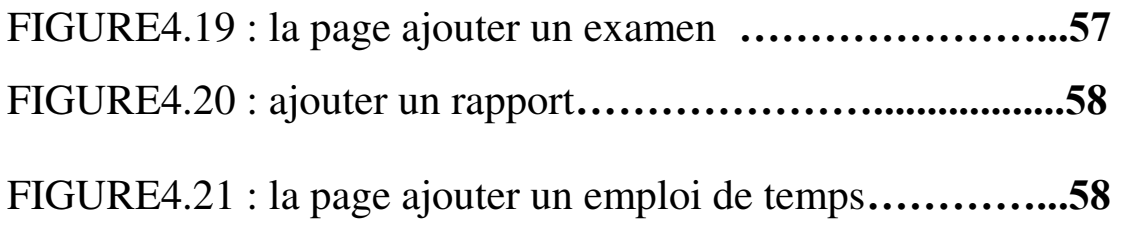

# **Liste des tableaux**

## **Chapitre 3**

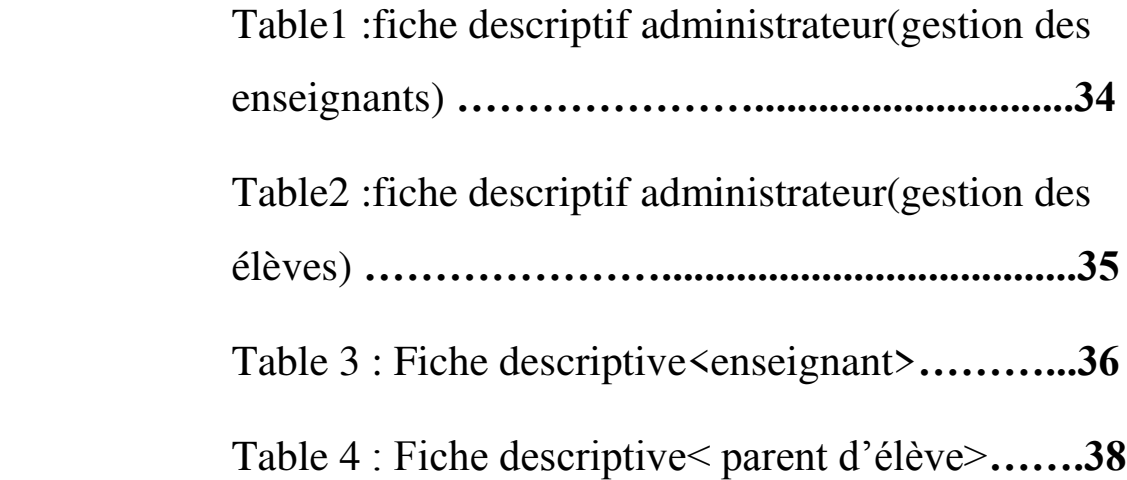

## **Table des diagrammes**

### **Chapitre 3**

Diagramme1 : diagramme de classe <my smart school>.........31 Diagramme2 : diagramme de cas d'utilisation <globale>**…….32** Diagramme 3 :diagramme de cas d'utilisation <admin>........33 Diagramme 4 : diagramme de cas d'utilisation<enseignant>**….35** Diagramme5 : diagramme cas d'utilisation <parent d'élève>....37 Diagramme6 : diagramme de séquence<admin>**……………..39** Diagramme7 :Diagramme de séquence <enseignant> **………..40** Diagramme8 : diagramme de séquence<parent d'élève>**……..41**

#### *Introduction générale*

Les téléphones portables sont devenus une nécessité pour beaucoup de gens dans le monde entier, depuis quelques années, nous avons pu remarquer une évolution très rapide servaient principalement à recevoir et envoyer des appels. Au fil des années les téléphones portables ont rapidement évolué pour nous permettre aujourd'hui, une utilisation beaucoup plus pratique et globale en matière de communication et de gestion de l'information. Sur plusieurs plateformes mobiles sur le marché aujourd'hui, Symbian, iSO, Windows Mobile BlackBerry, Java Mobile Edition, Linux Mobile (LiMo), et plus encore. Quand les gens parlent sur android, et choisissent Android pour développer une application.

 Android est une nouvelle plateforme en code source ouverte. De plus, selon Google qui est un majeur distributeur, Android est une plateforme puissante, moderne, sure et ouverte. Grace à l'ouverture du code source et des APIS, les développeurs obtiennent la permission d'intégrer, d'agrandir et de remplacer les composants existans.les utilisateurs peuvent adapter les applications à leur besoin.

L'enseignement est l'action de transmettre des connaissances nouvelles ou savoirs à un élève (instruire et endoctriner tout en respectant certaines règles). Il s'agit du système et de la méthode d'enseigner, composée par tout un ensemble de connaissances, de principes et d'idées transmis à quelqu'un.

Avec les progrès scientifiques, l'enseignement a intégré les nouvelles technologies et fait appel à d'autres canaux de communication pour transmettre les connaissances, tels que la vidéo et le Net. La technologie favorise également l'apprentissage à distance et l'interaction au-delà du fait de partager un même espace physique.

Ce rapport peut ainsi être subdivisé en quatre parties :

 Le premier chapitre présente des définitions sur les écoles intelligentes, les objectifs et les conditions pour devenir une école intelligente.

 Le deuxième chapitre contient une étude comparative entre la pédagogie traditionnelle et moderne.

- Le troisième chapitre représente une conception de l'application.
- Le quatrième chapitre est dédiée a la réalisation de l'application.

*Chapitre 01 : l'école intelligente* 

#### **1**.**Introduction :**

 Pour la mise en œuvre des écoles intelligentes certains critères devront être identifiés et respectés afin de répondre aux standards d'excellences internationaux qu'impliquent la création d'écoles intelligentes. Une fois ces critères respectés, de nouveaux services et produits pourront être offerts augmentant l'offre éducative, voire l'accessibilité, et la qualité éducative avec de nouvelles pédagogies répondant à l'école monde.

### **2. Définition d'une école intelligente :**

Une école intelligente est un espace d'apprentissage, de partage et d'acquisition de compétences, de connaissances, de communication qui valorisent les différentes formes d'intelligences individuelles et collectives permettant de s'adapter aux changements pédagogiques, technologiques, économiques, sociaux, culturels et communautaires qu'induit la mondialisation et l'ouverture sur le monde qu'offre l'internet dans ce 21ème siècle. Elle permet de mutualiser les ressources pédagogiques, humaines, matérielles et sert de hub d'apprentissages aux technologies et à l'émergence de sociétés de savoirs pour les communautés locales, nationales et internationales telles les entreprises, la société civile, les femmes, les jeunes, les décrocheurs scolaires, les exclus etc.. Elle valorise l'innovation, la recherche de solutions créatives et éducatives, la participation, le rapprochement entre les différents acteurs des communautés pour repenser l'école et la mettre au centre des communautés qui apprennent ensemble et partagent les bonnes pratiques et les expériences des anciens voir de ceux qui réussissent dans une perspective d'école monde qui permet de s'approprier des compétences indispensables pour être un citoyen du 21ème siècle à part entière.

#### **3. L'histoire d'une école intelligente :**

Le concept d'une école intelligente a été développé par David Perkins2 dans les années 90, donnant cette qualification pour les espaces d'enseignement :

 « rester attentif à tout progrès possible dans le domaine de l'enseignement et l'apprentissage »

 « introduire tout progrès possible dans le domaine de l'enseignement et de l'apprentissage, de sorte que les étudiants ne sachent pas uniquement mais pensent à ce qu'ils savent »

 « mettre l'enseignement, l'apprentissage et la prise de décision autour de la pensée ". En définitive, les écoles intelligentes sont celles qui enseignent à Observer/Se renseigner/Réfléchir et Agir».

## **4.Quelles sont les conditions nécessaires pour devenir une école intelligente ?**

Une école ordinaire, peut devenue intelligente en suivant les conditions suivantes :

- Travailler sur le mode projet et en partenariat.

- Faire participer les familles et les entités locales pour concrétiser les projets des enfants

- Former les enseignants sur la thématique de l'environnement

- Assurer une coordination des projets par les institutions locales.

- Utiliser les méthodologies didactiques et celles des nouvelles technologies

- Favoriser les échanges avec l'ensemble des écoles d'un territoire

- L'école intelligente doit constituer un environnement informé, dynamique et un lieu de réflexion

- Les enseignants doivent avoir la capacité de discuter et implanter des pratiques au sein de l'école et échanger mutuellement entre eux

- Mettre en place des lieux de rencontres et d'échanges pédagogiques communs

- Être flexibles et dynamique et intégrer de nouvelles sources de connaissances pour se renouveler régulièrement.

### **5. Principe de la croissance intelligente de l'école :**

Ce principe est structuré autour de trois points suivants:

 Principe conceptuel : générateur de connaissances répondant aux objectifs du développement durable dans la société de la connaissance

 Principe de procédure : Méthodologies actives et collaboratives des ressources de l'information et de la technologie des communications afin de soutenir le développement des Smart school.

 Principes de résolution : fondés sur la créativité des attitudes et la pensée latérale comme une attitude innovante et résiliente pour répondre au défi d'augmenter le nombre d'écoles intelligentes (smart school).

### **6. Les objectifs d'une école intelligente** :

Les objectifs d'une école intelligente sont :

- Sensibiliser et former les enseignants à l'appropriation d'outils technologiques en faveur du développement durable,

- Sensibiliser les enfants à être des acteurs de leur école et des citoyens et non pas des enfants passifs devant leurs écrans,

- Travailler sur l'intelligence collective et non pas uniquement individuelle,

- Initier des collaborations efficaces afin de partager un vocabulaire et des outils communs,

- Travailler la dimension de l'école intelligente avec l'ensemble des acteurs du territoire(ouvrir l'école),

- Favoriser par le biais des démarches créatives, l'expression de tous les enfants et faire émerger de nouveaux projets,

- Impliquer les enfants comme citoyens en les faisant participer au conseil municipal et en organisant un conseil sur "Une école intelligente dans une ville intelligente".

- Favoriser les échanges interculturels avec les pays partenaires,

- Ouvrir de nouvelles pistes éducatives et de coopération sur les territoires respectifs.

### **7. L'effet de l'école sur les élèves :**

Les enfants et les jeunes y trouvent de nouveaux espaces d'apprentissages collaboratifs qui repoussent les frontières de l'ignorance. L'école intelligente devient école monde dans la perspective de programmes communs d'apprentissages et de partage grâce à l'utilisation du web et la création de classes virtuelles ou les enfants échangent, partagent avec leurs mots, leurs images, leurs vidéos, leurs textes avec d'autres enfants de la planète peu importe là ou ils se trouvent. Des projets communs vont se réaliser à partir de centres d'intérêts des jeunes, Une nouvelle dynamique d'apprentissages, de nouveaux liens vont se créer à la vitesse de l'internet et en temps réel.

#### **8. Exemple d'un programme d'une école intelligente :**

Classe interactive **:** 

Le partage et le suivi en temps réel grâce aux tablettes et PC permettent des communications ouvertes et des environnements d'apprentissage ludiques.

#### Activités collaboratives **:**

Les activités menées en équipe, les travaux et les discussions de groupe sont rendus possibles grâce aux tablettes, ce qui permet de créer un esprit d'équipe chez les élèves.

Environnement stimulant :

Les enseignants mesurent souvent le niveau de compréhension des cours et les performances des élèves au moyen de contrôles et de QCM. Les enseignants fournissent également des opportunités d'apprentissage individuel lorsqu'il est nécessaire.

#### Contenus numériques :

Les élèves peuvent télécharger les programmes, les manuels et divers supports (documents, photos, discours, enregistrements, vidéos, applications et URL) pour chaque cours, ce qui va au bout du compte améliorer l'efficacité de l'enseignement.

#### **9. Une pédagogie intelligente pour une école intelligente :**

La nouvelle pédagogie consiste en une approche de partenariat entre les élèves et l'enseignante ou l'enseignant. L'auteur soutient l'importance de varier les pratiques pédagogiques de façon novatrice pour assurer la différenciation, pour alterner les moyens d'apprentissage utilisés et pour présenter aux élèves différentes manières de s'approprier un savoir. Ces pratiques pédagogiques novatrices peuvent prendre la forme du processus d'enquête, de la classe inversée et de l'apprentissage par problèmes où les enjeux présentent un défi fondé sur la réalité. Les cours en ligne et l'apprentissage hybride facilitent à leur tour l'appropriation des connaissances. D'ailleurs, il ressort de la littérature l'obligation pour tous les élèves de suivre au moins un cours en ligne durant leur cheminement scolaire afin d'acquérir un savoir-faire, par exemple, pour échanger dans un forum de discussion, pour émettre leurs idées en participant activement à un blogue et pour développer des stratégies efficaces d'organisation et d'apprentissage en s'autorégulant. Ces pratiques s'éloignent de l'enseignement magistral et redéfinissent les rôles des élèves et de l'enseignante et l'enseignant. Il convient de préciser, cependant, que l'enseignement explicite reste essentiel, mais vise dorénavant à reprendre un concept non maîtrisé ou encore à échanger en grand groupe sur un sujet commun.

#### **10. Conclusion :**

Dans ce chapitre, nous avons défini l'école intelligente, son histoire. Nous avons cité les conditions nécessaires pour en devenir une, ses principes, ses objectifs. En outre, nous avons parlé de l'effet de l'école sur les élèves. Et nous avons enfin terminé par un exemple d'un programme d'une école intelligente et une pédagogie.

*Chapitre2 : étude comparative entre la pédagogie traditionnelle et moderne* 

### **1.Introduction :**

 Dans le système éducatif, l'opposition entre les méthodes traditionnelles et modernes est toujours d'actualité. Certains auteurs pensent que la définition des objectifs par l'enseignant est le début de la négation de la démocratie et de la liberté qui doivent cependant régner en classe et que leur mise en pratique va totalement à l'encontre des mêmes libertés et démocratie.

Dans un premier temps, nous expliquerons ce point de vue, suivront ensuite notre appréciation et enfin nos propositions.

## **2. Comparaison entre l'éducation moderne et l'éducation traditionnelle :**

Pour bien comparer les deux axes éducatifs, on va d'abord déterminer et expliquer chacun deux comme suit :

#### **2.1.L'éducation moderne :**

L'Éducation nouvelle est un courant pédagogique qui défend le principe d'une participation active des individus à leur propre formation. Elle déclare que l'apprentissage, avant d'être une accumulation de connaissances, doit être un facteur de progrès global de la personne.

#### **2.2. L'éducation traditionnelle :**

Caractéristiques de l'éducation traditionnelle Contrairement à l'éducation dite moderne, l'éducation traditionnelle est essentiellement collective, fonctionnelle, pragmatique, orale, continue, mystique, homogène, polyvalente et intégrationniste.

## **3. La différence entre la pédagogie traditionnelle et moderne :**

Dans cette section, on va tracer les différences entre les deux pédagogies selon plusieurs angles et suivant des aspects différents et importants :

#### **3.1. Mode de fonctionnement :**

- Pédagogie traditionnelle:
- Fermée
- Spatialement : architecture, locaux fermés,
- Temporellement : horaires strictes, déplacements sous conditions

#### d'autorisation

- Socialement : rupture famille/école, monde professionnel/école, peu ou pas de partenariat extérieur
	- Pédagogie Nouvelle :
	- Ouverte
	- Spatialement : locaux polyvalents
	- Temporellement : emploi du temps, déplacement libre
	- Socialement : Lien constant, famille dans l'école, partenariat régulier,

intervenants extérieur régulier

#### **3.2. Le savoir :**

- Pédagogie traditionnelle :
	- Savoir externe et universel
	- Il faut "élever" l'enfant
	- Transmission directe : la maîtresse / le maître conduit l'élève au savoir
		- Relation de subordination
- Pédagogie Nouvelle :
	- Les élèves construisent leur savoir par leur action
	- Il faut "épanouir" l'enfant
	- Transmission indirecte : l'adulte aide l'enfant à la construction

de son savoir

Relation de confiance, de personne à personne

#### **3.3. Maîtresse / Maître :**

- Pédagogie traditionnelle :
	- Modèle
	- Rôle primordial
- Pédagogie Nouvelle :
	- Facilitateur
	- Rôle secondaire
	- $\bullet$

#### **3.4. La discipline :**

- Pédagogie traditionnelle :
	- Discipline intellectuelle
	- L'élève s'adapte à l'apprentissage
	- L'élève s'adapte aux règles
- Pédagogie Nouvelle :
	- Discipline fonctionnelle
	- L'adulte s'adapte à l'élève
	- Construction des règles avec l'élève

#### **3.5. Les relations :**

- Pédagogie traditionnelle :
	- Compétition
	- Travail indépendant
	- L'adulte parle, les enfants écoutent

#### Pédagogie Nouvelle :

- Coopération
- Travail en groupe
- Expression, communication, débats

## **4. Conclusion :**

Dans ce chapitre, nous avons comparé l'éducation moderne et l'éducation traditionnelle , ensuite la pédagogie traditionnelle et moderne , en se basant sur différent critères (La discipline, les relations … etc.).

*Chapitre 3 :conception de l'application* 

## **1.Introduction :**

Comme tout projet informatique,la conception est une étape essentielle et obligatoire pour développer une application performante et cohérente. Le développement sur android et entièrement basé sur l'approche orienté objet, c'est pour cella que nous avons choisi la méthode UML qui est, sans contestation ,la plus adaptée. Nous allons présenté plusieurs diagrammes représentant les différentes vues du système.

### **2.La méthode de Conception :**

**UML** (en anglais Unified Modeling Languge ).

Est un langage unifié de modélisation objet né (1997) de la fusion de 3 langages

(OMT<**O**bjet **M**odeling **T**echniques>, **OOD**<**O**riented **O**bject **D**esign >

**UML** est structuré sur un méta modèle qui définit :

 Les éléments de modélisation (les concepts manipules par le langage <classes, Cas d'utilisation ,séquence …>).

 La sémantique de ces éléments (leur définition et le sens de leur utilisation).

**UML** Offre plusieurs vues complémentaires qui permettent de décrire le cycle de vie d'une application.

**S**a notation graphique permet d'exprimer visuellement une solution objet.

**I**l facilite la comparaison et l 'évaluation de solutions .

## **3.Conception de l'application :**

Notre application interagit avec un seul acteur principal < l'utilisateur> qui pourra effectuer les activités suivantes :

Gérer les pages (gestion enseignant ,gestion élève..)

Gérer les pages (gestion des notes ,la page des cours ,contacter les ÷ parent..)

Consulter les pages suivantes : profil d'élève , pages des cours … ٠

#### **4. Architecture logique :**

Afin de réaliser la conception logique, UML propose le diagramme de classes. Ce dernier montre la structure de base statique : ce sont les classes et les relations qui les relient .

#### **4.1. Règles de gestion :**

Avant de présenter le diagramme de classe, nous indiquerons les différentes règles de gestion associées à notre application :

**R1 :** Un administrateur peut maintenir (ajouter, modifier ou supprimer) un ou plusieurs enseignants et éléves.

**R2 :**l'enseignant est maitenue parun seul administrateur.

**R3 :** l'éléve est maintenu par un seul administrateur .

**R4** : l'administrateur peut ajouter un ou plusieurs evénement .

**R5 :** les événement sont ajoutés par un seul administrateur.

**R6** : l'administrateur peut ajouter un ou plusieur emploi de temp.

**R7 :** les emplois des temps sont ajoutés par un seul administrateur.

**R8** : l' enseignant peut ajouter un ou plusieurs cours.

**R9 :** le cour est ajouté par un ou plusieurs enseignants .

**R10** : l' enseignants peut ajouter une ou plusieurs évaluations.

**R11** : l'évaluation est ajouté par un ou plusieurs enseignants.

**R12** : les parens peuvent voir un ou plusieurs cours .

**R13** : les cours sont consultée par un ou plusieurs parents.

**R14** : les parents peuvent voir une ou plusieurs évaluations.

**R15** : l'evaluation est consultée par un ou plusieurs parents.

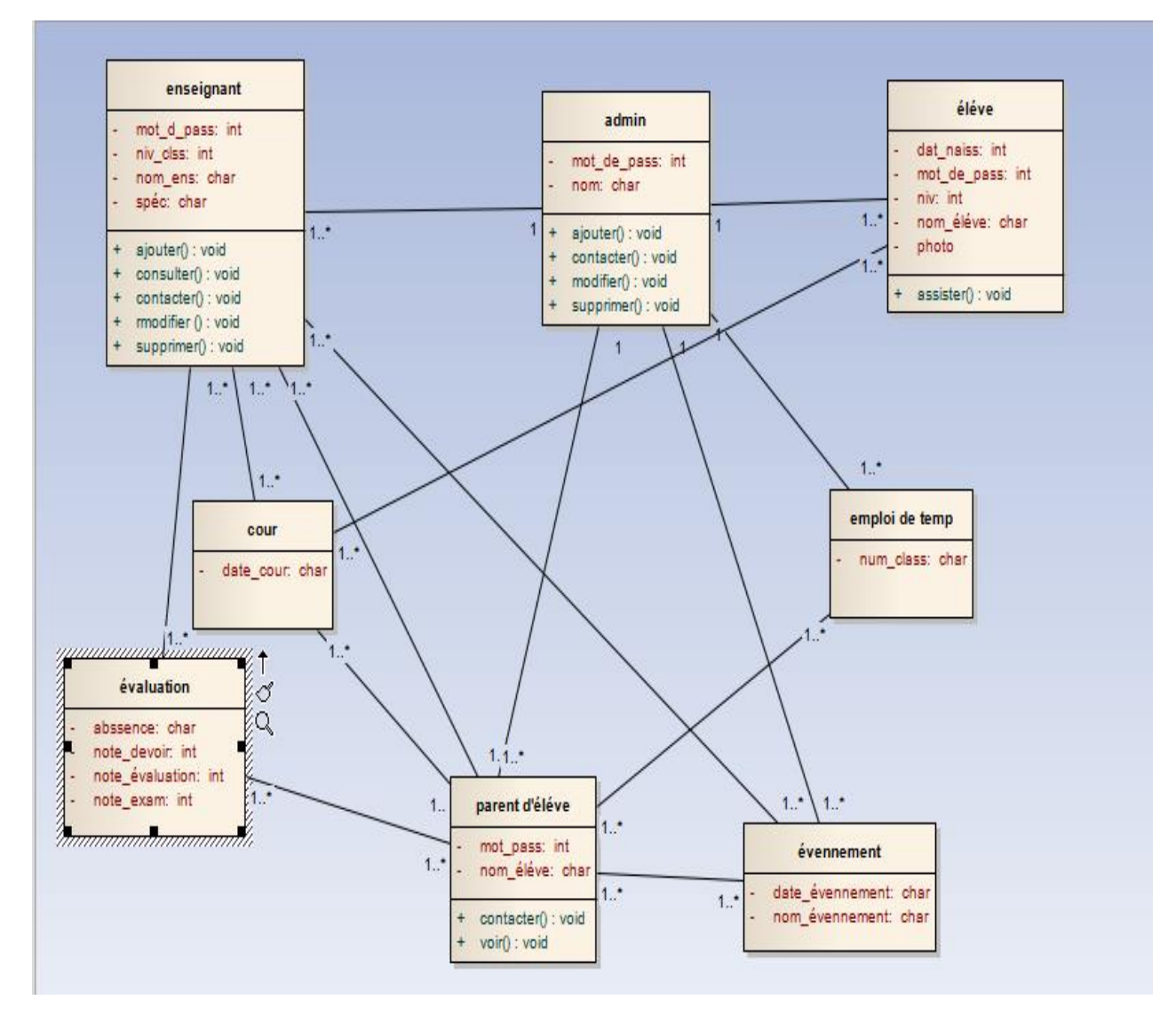

## **5. Diagramme de classe<my smart school> :**

Diagramme1 : diagramme de classe <my smart school>

## **6. Diagramme de cas d'utilisation :**

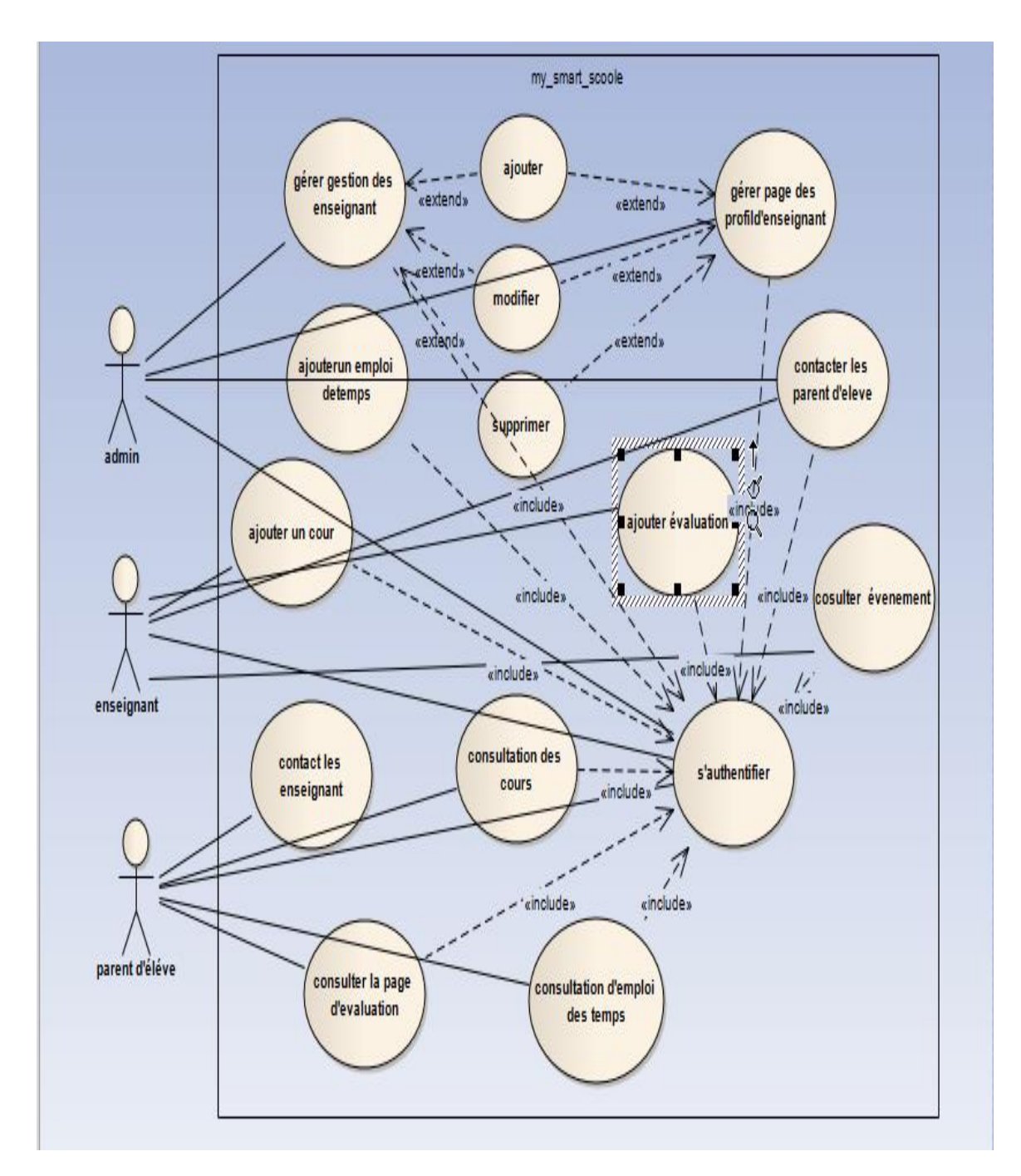

## **6.1. Diagramme de cas d'utilisation globale :**

## **Diagramme2 : diagramme de cas d'utilisation <globale>**

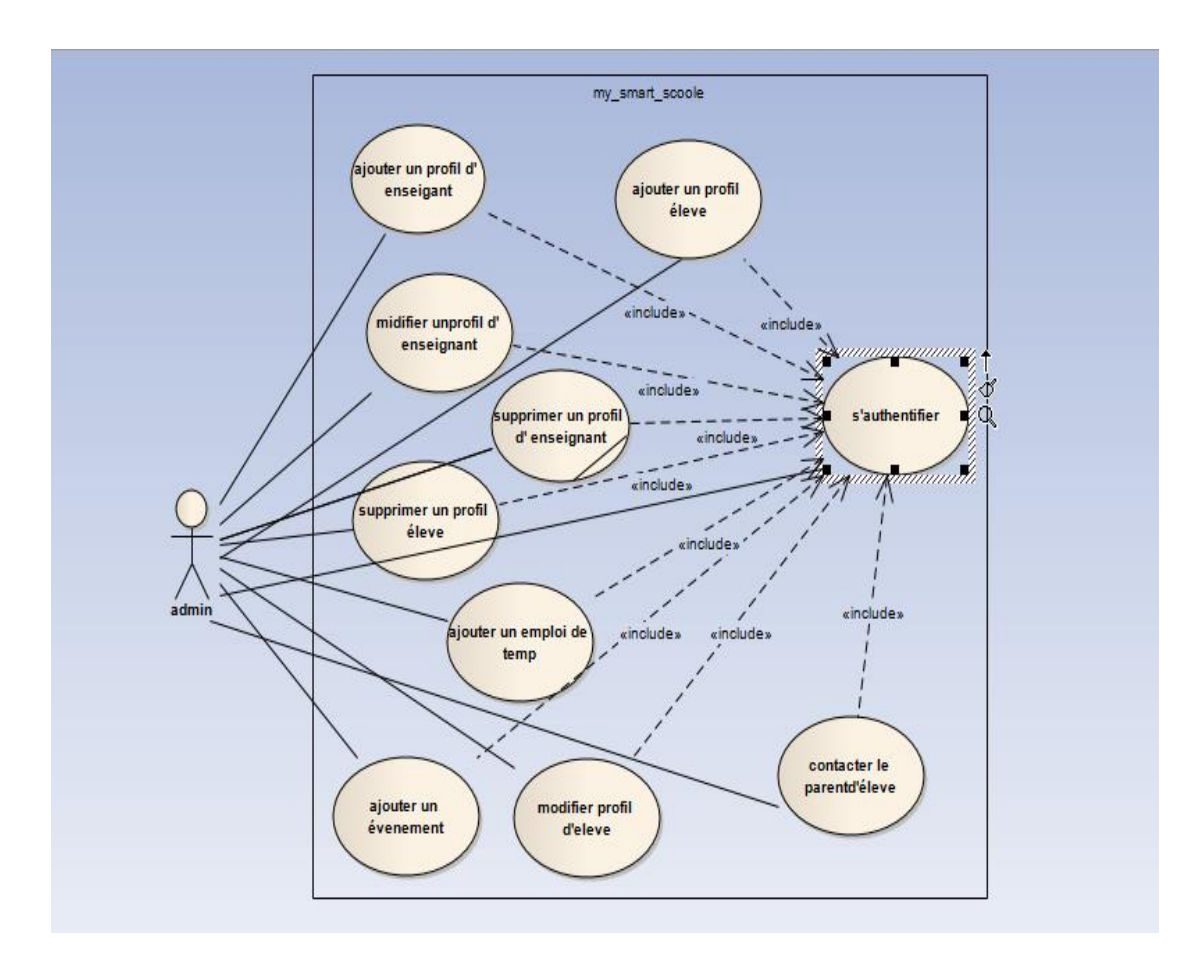

## **6.2. Diagramme de cas d'utilisation <admin>:**

## Diagramme 3 : diagramme de cas d'utilisation <admin>

## **6.3. Fiche déscriptive (administrateur< g des enseignants>) :**

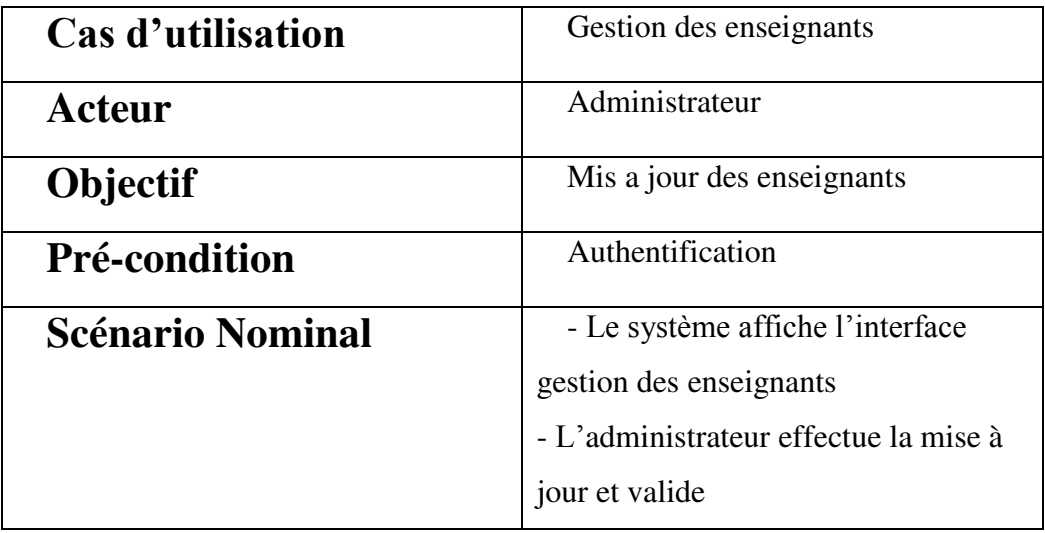

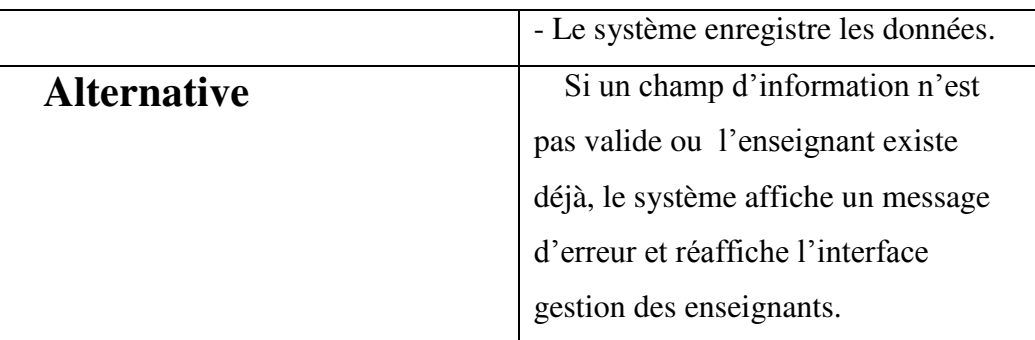

### **Table1 :fiche discriptif administrateur(gestion des enseignants)**

## **6.4. Fiche descriptive(administrateur < g des éleves>) :**

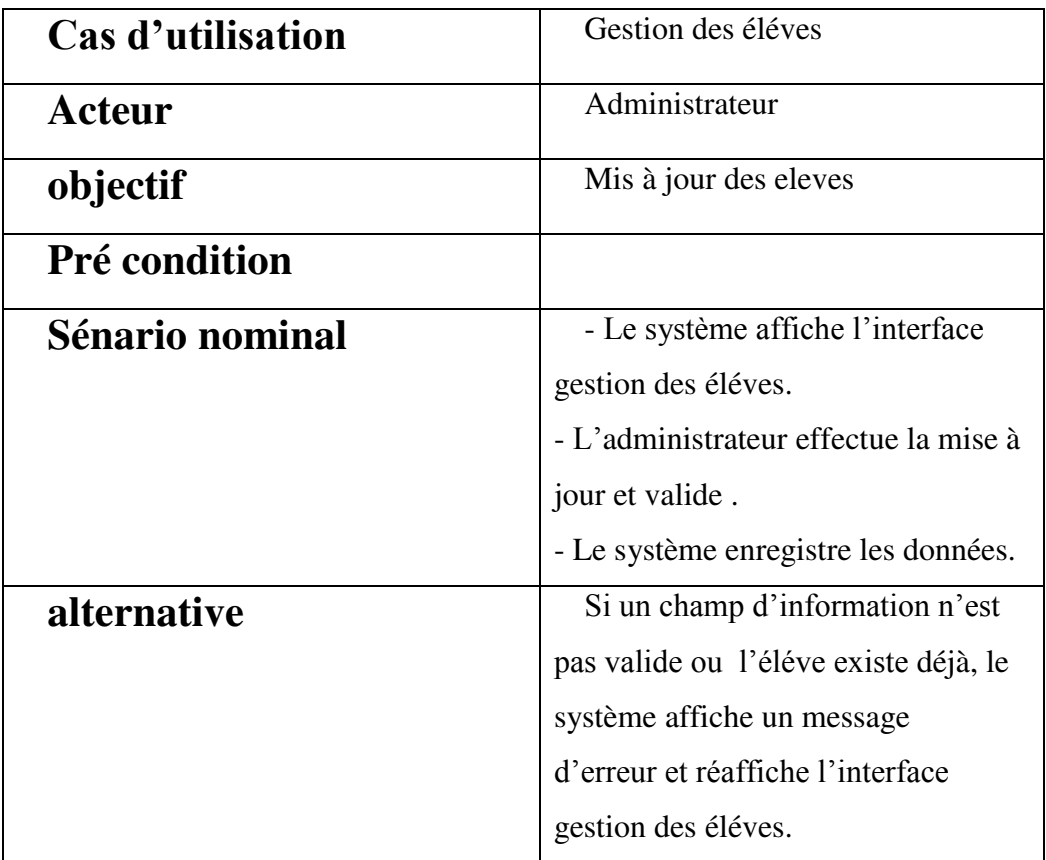

### **Table2 :fiche discriptif administrateur(gestion des éléves)**

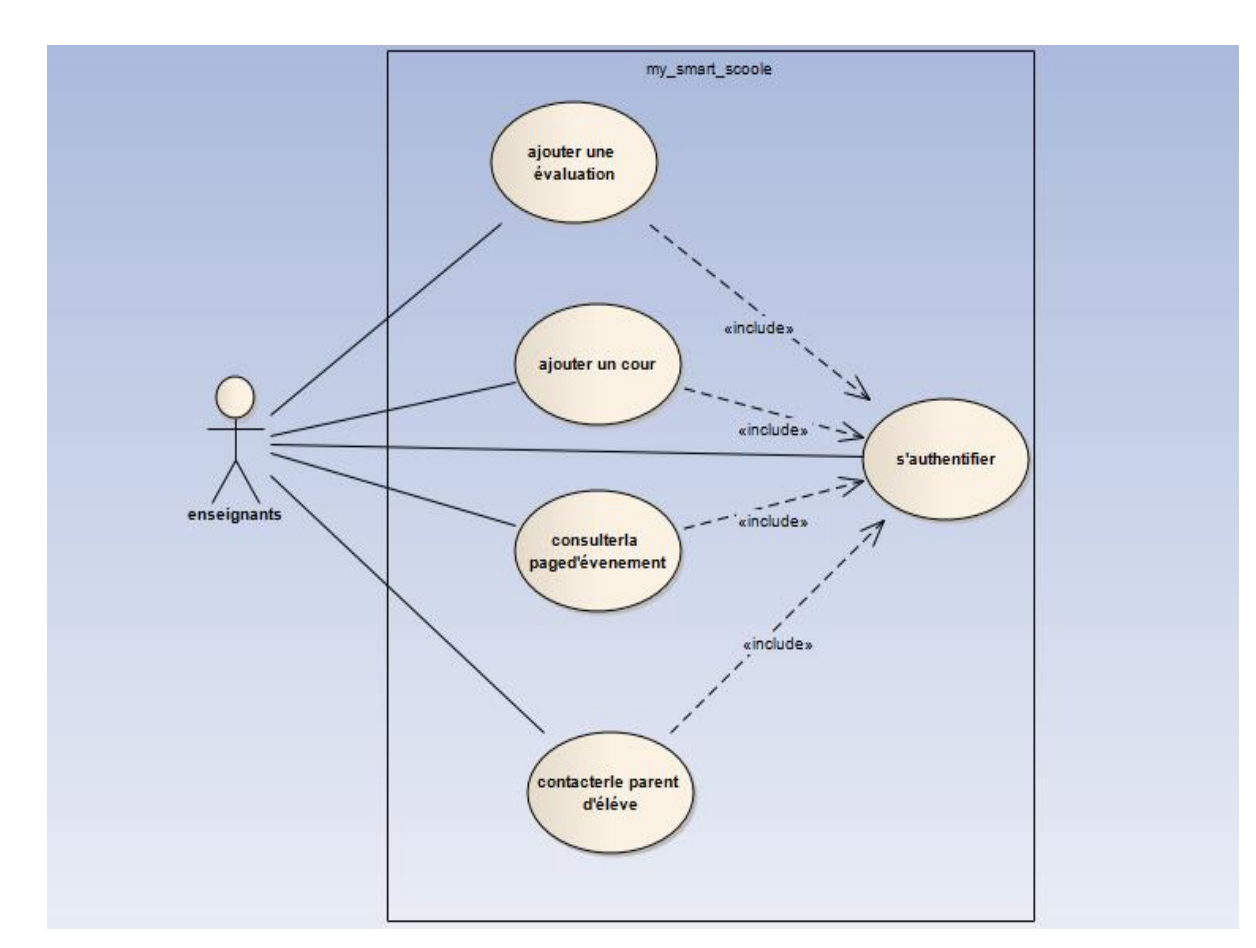

## **6.5. Diagramme de cas d'utilisation<enseignant> :**

## **Diagramme 4 : diagramme de cas d'utilisation<enseignant>**

## **6.6. Fiche déscriptive<enseignant>**

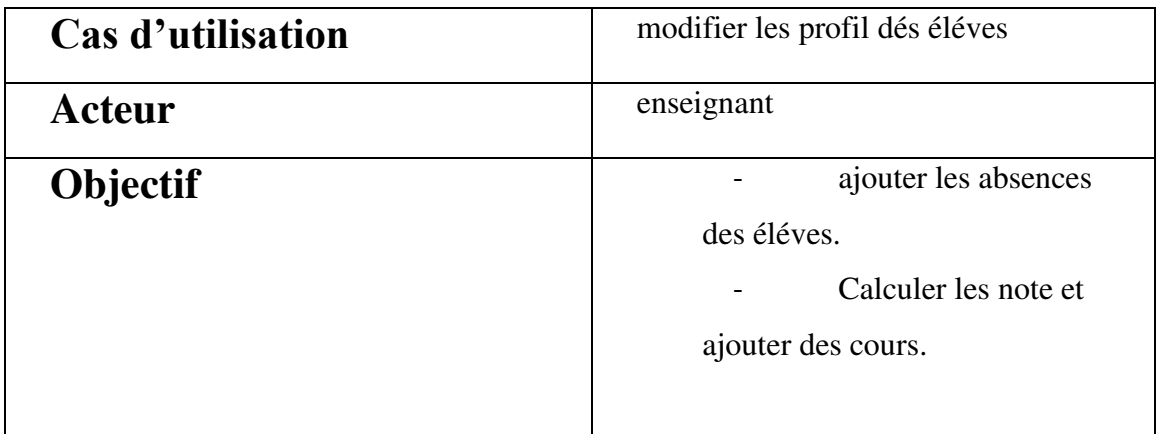

| <b>Pré_condition</b> | authentification                       |  |
|----------------------|----------------------------------------|--|
|                      |                                        |  |
| Sénario nominal      | -le système affiche l'interface profil |  |
|                      | d'éléve.                               |  |
|                      | -l'enseignant ajouterdes modifications |  |
|                      | dans le profil.                        |  |
|                      | -le system enregistré les données.     |  |
|                      |                                        |  |
|                      |                                        |  |
| <b>Altenative</b>    | Si un champ d'information n'est pas    |  |
|                      | valide, le système affiche un message  |  |
|                      | d'erreur et réaffiche l'interface      |  |
|                      | authentification d'un enseignants.     |  |
|                      |                                        |  |

 **Table 3 : Fiche déscriptive<enseignant>** 

## **6.7.Diagramme de cas d'utilisation<parent d'éléve) :**

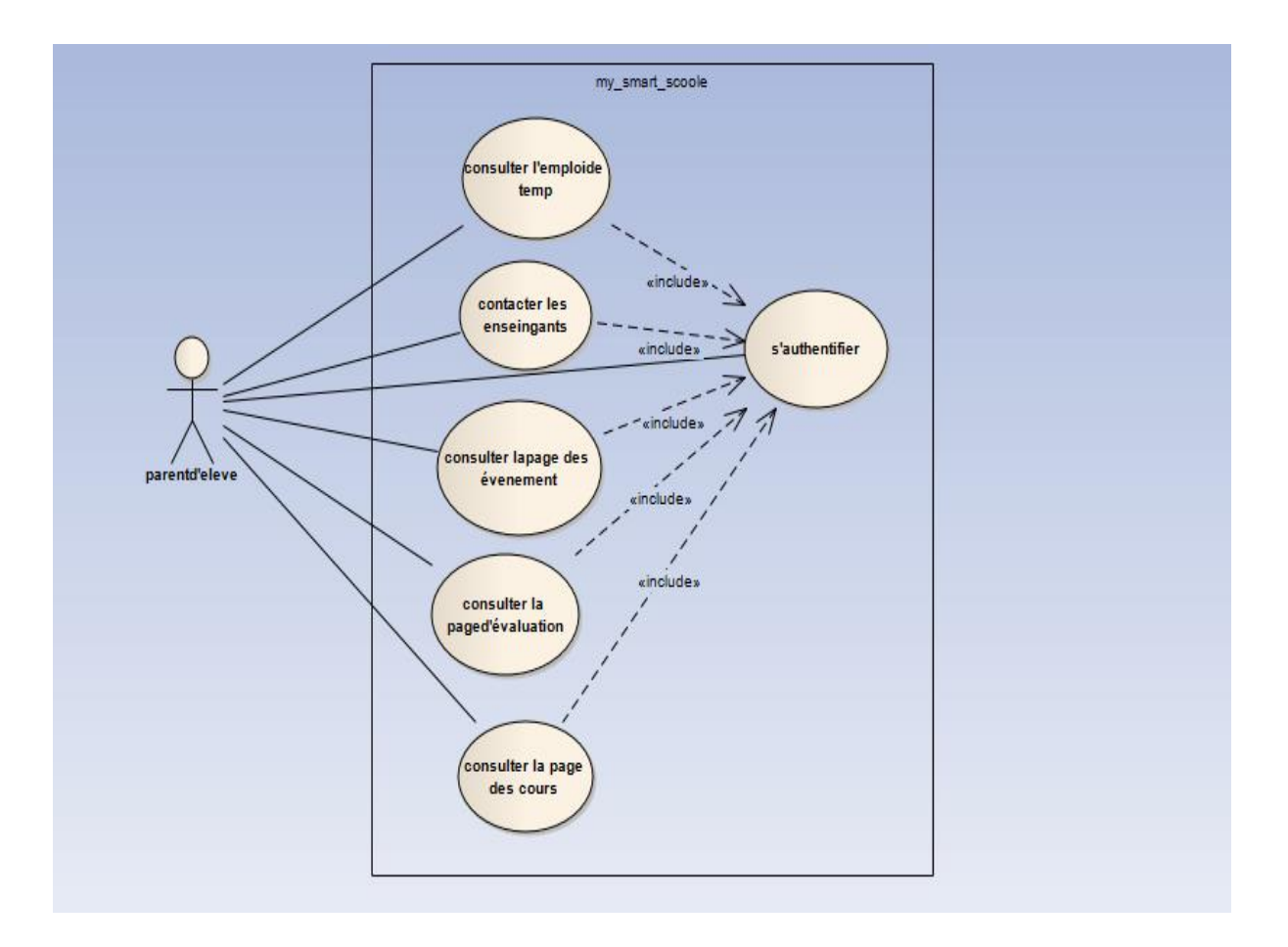

## Diagramme5 : diagramme cas d'utilisation <parent d'éléve>

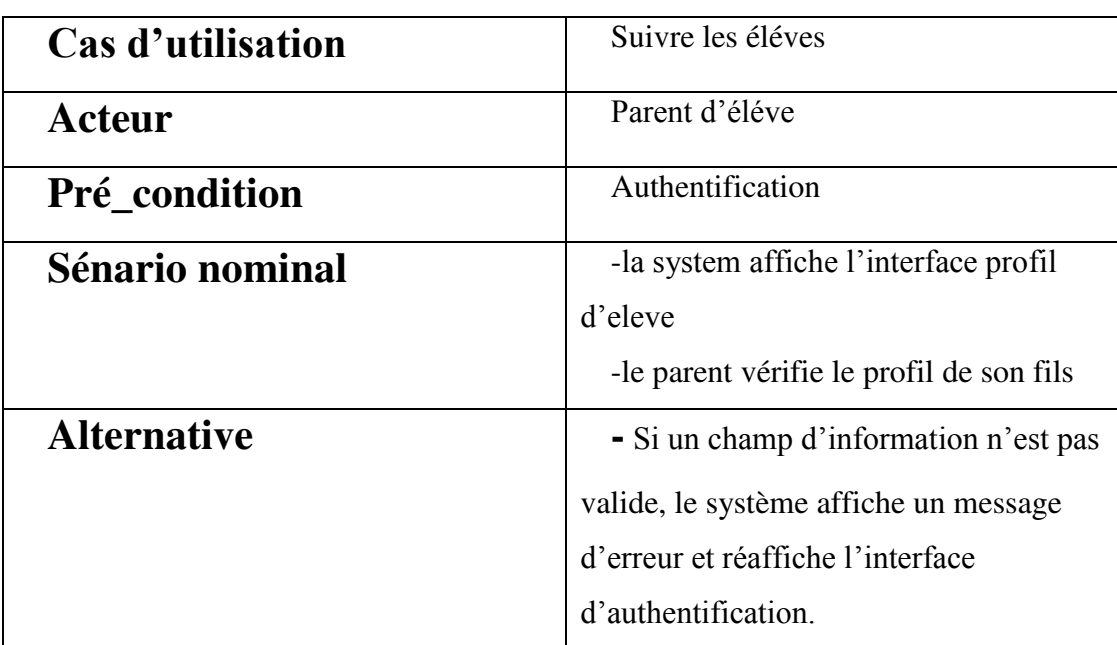

## **6.8. Fiche déscriptive< parent d'eléve> :**

 **Table 4 : Fiche déscriptive< parent d'eléve>**

## **7. Diagramme de séquence :**

## **7.1.Diagramme de séquence <admin> :**

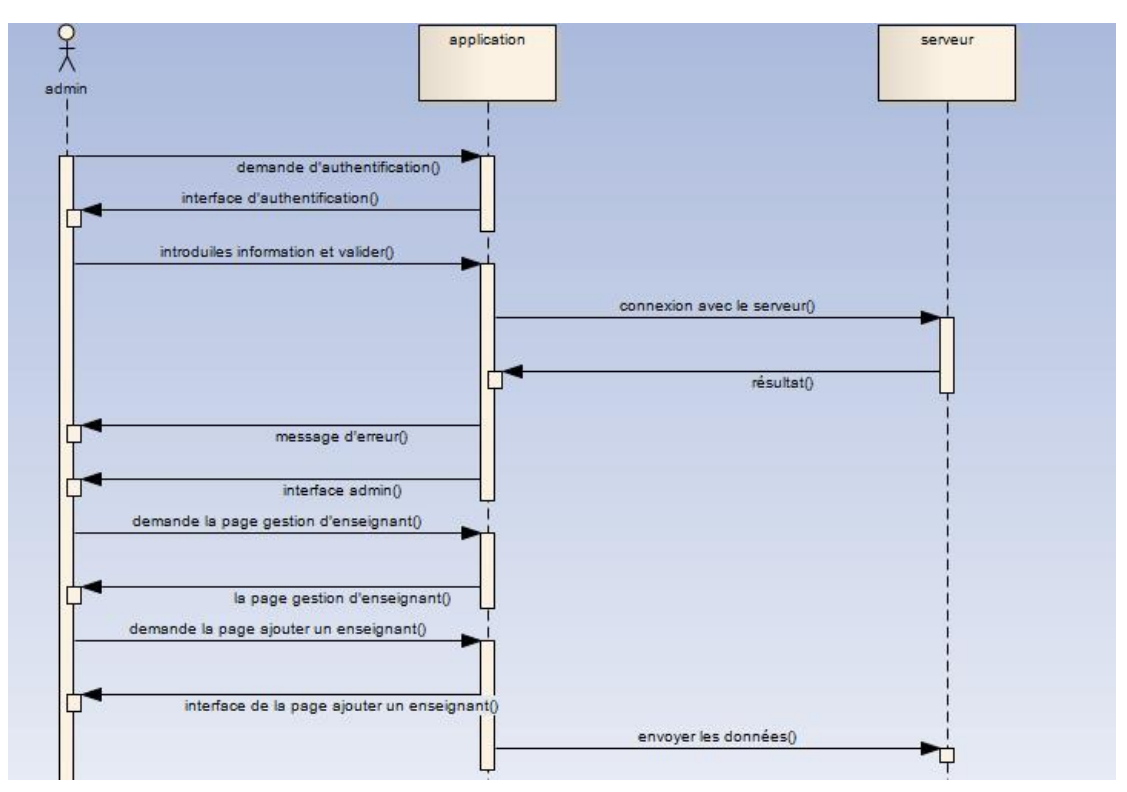

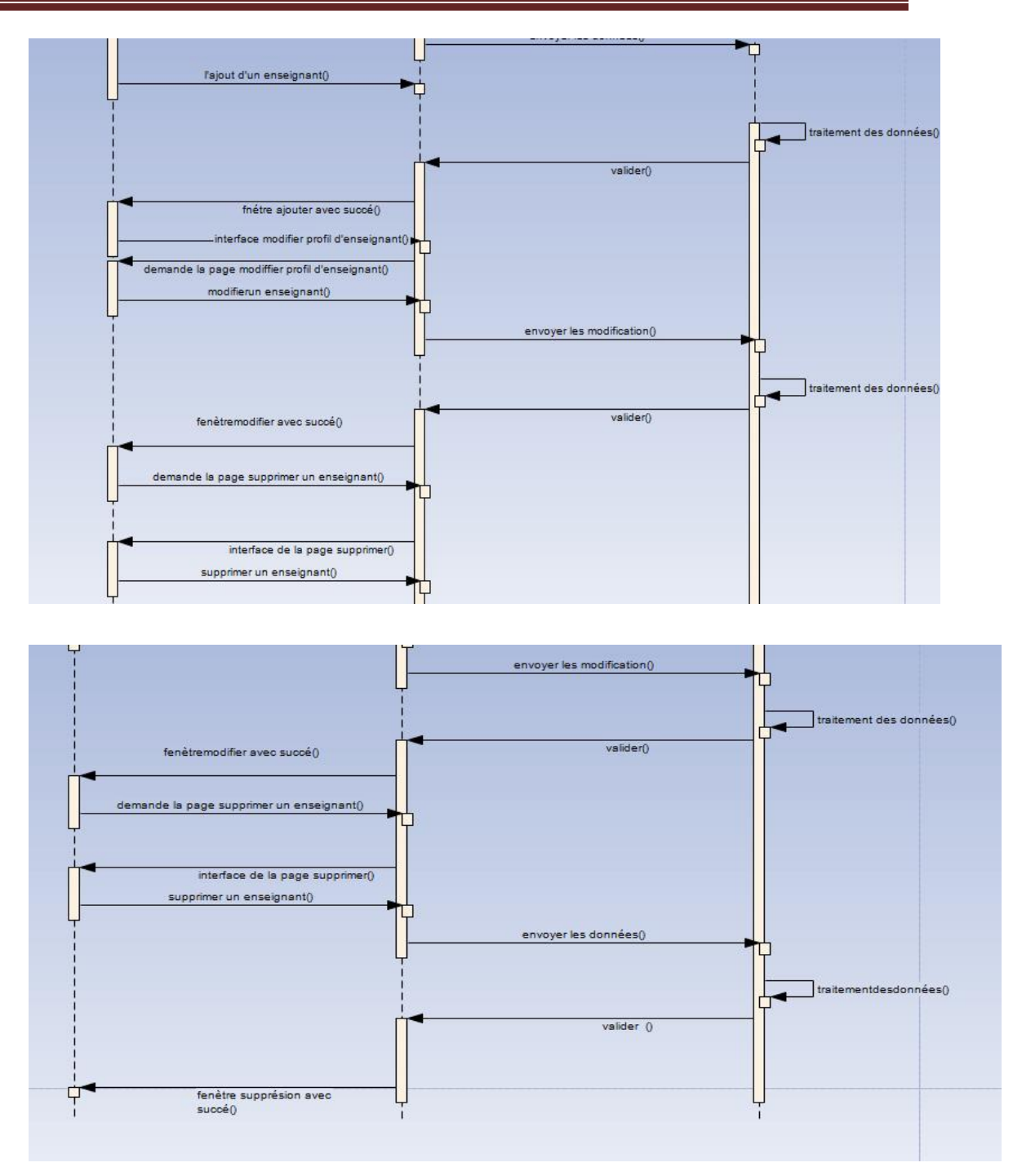

## **Diagramme6 :diagramme de séquence<admin>**

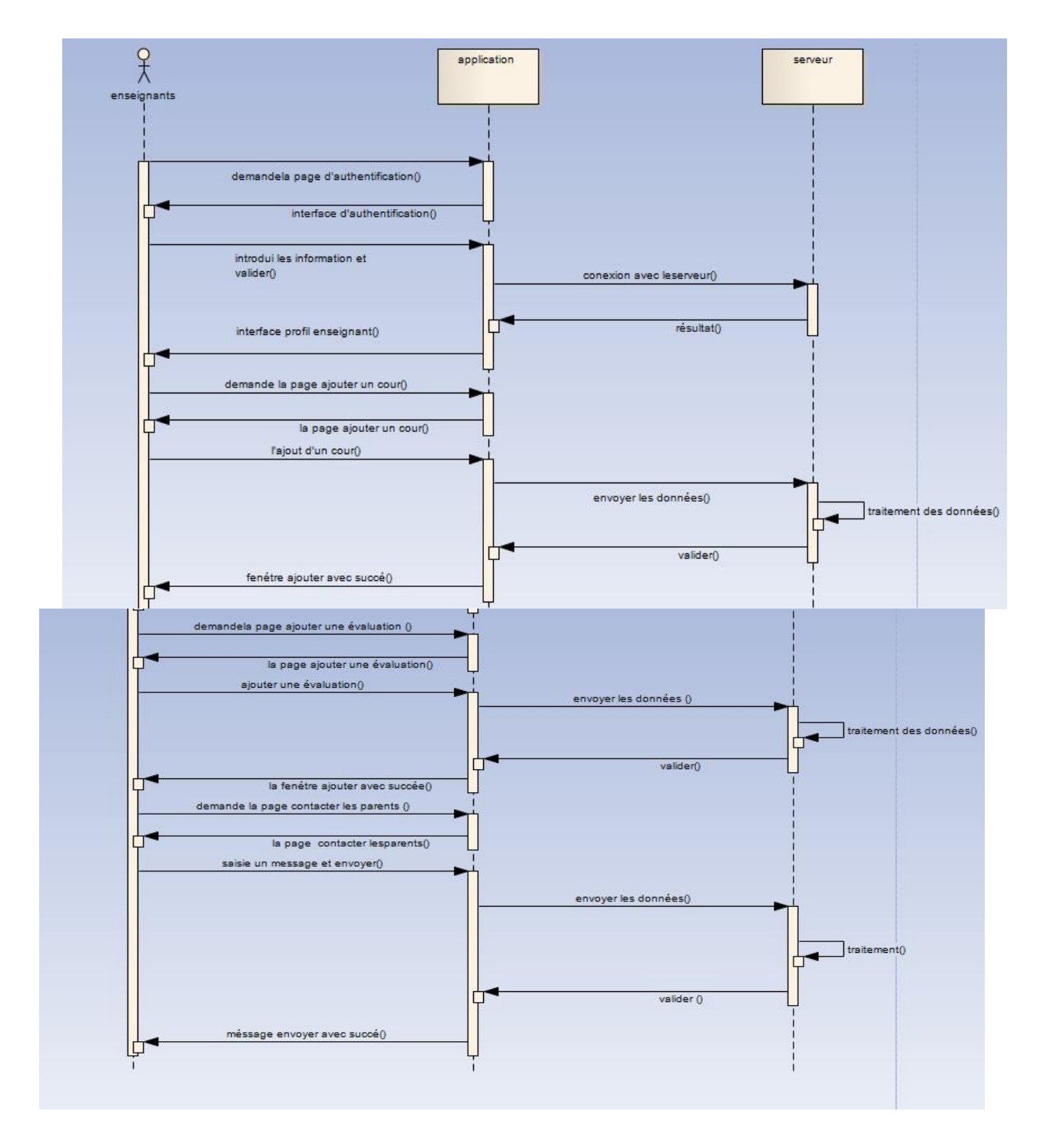

## **7.2. Diagramme de séquence <enseignant> :**

### **Diagramme7 :Diagramme de séquence <enseignant>**

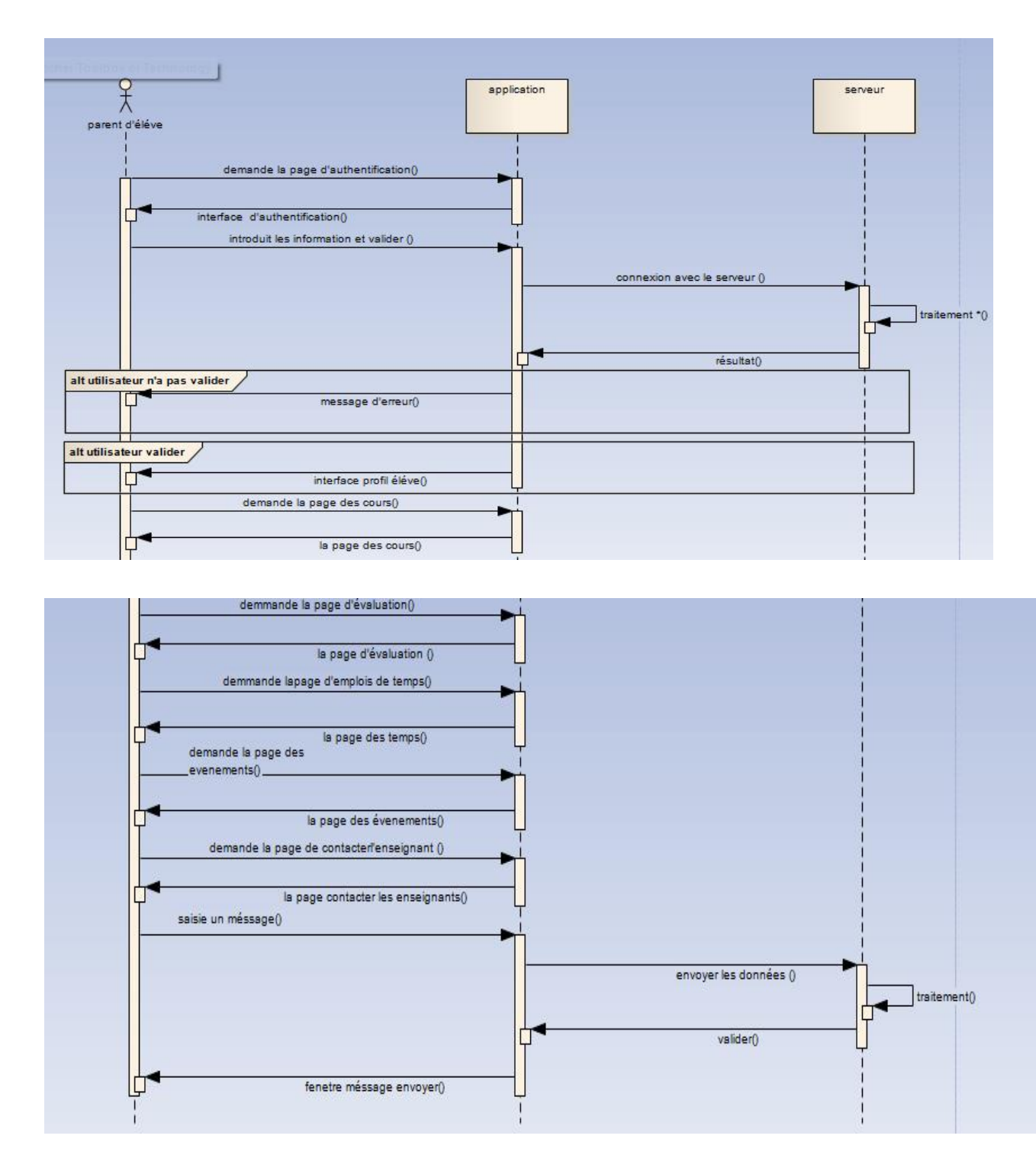

## **7.3.Diagramme de séquence <parents d'éléve> :**

## **Diagramme8 : diagramme de séquence<parent d'éléve>**

#### **8. Conclusion :**

Tout au long de ce chapitre, nous avons détaillé la conception du système à réaliser selon une approche orientée objet, et ce afin de garantir la fiabilité et l'efficacité de la phase de réalisation. Nous avons, donc, présenté les différents diagrammes UML utilisés, à savoir : le diagramme de classes, le digramme de cas d'utilisation et les diagrammes de séquences représentés avec le paradigme visuel.

Le chapitre suivant est consacré à la réalisation proprement dite de l'application ; où nous allons présenté les outils de développement utilisés et quelques interfaces de cette dernière ainsi qu'une explication sur le fonctionnement de l'application. C'est d'ailleurs l'objet de la phase construction (réalisation) .

*Chapitre 04 : réalisation d'application* 

#### **1. Introduction :**

Ce chapitre résume globalement notre travail réalisé avec le créateur d'application appy pie , ainsi que leurs différents composants graphiques. La succession du développement de l'application est illustrée avec des figures synchronisées et organisées identiques avec l'application faite.

## **2 . Définition de appy pie :**

 Appy Pie est une plateforme web qui permet aux utilisateurs de concevoir et publier des applications. Vous avez accès à un constructeur de page simple et intuitif (drag & drop), un large éventail de fonctionnalités

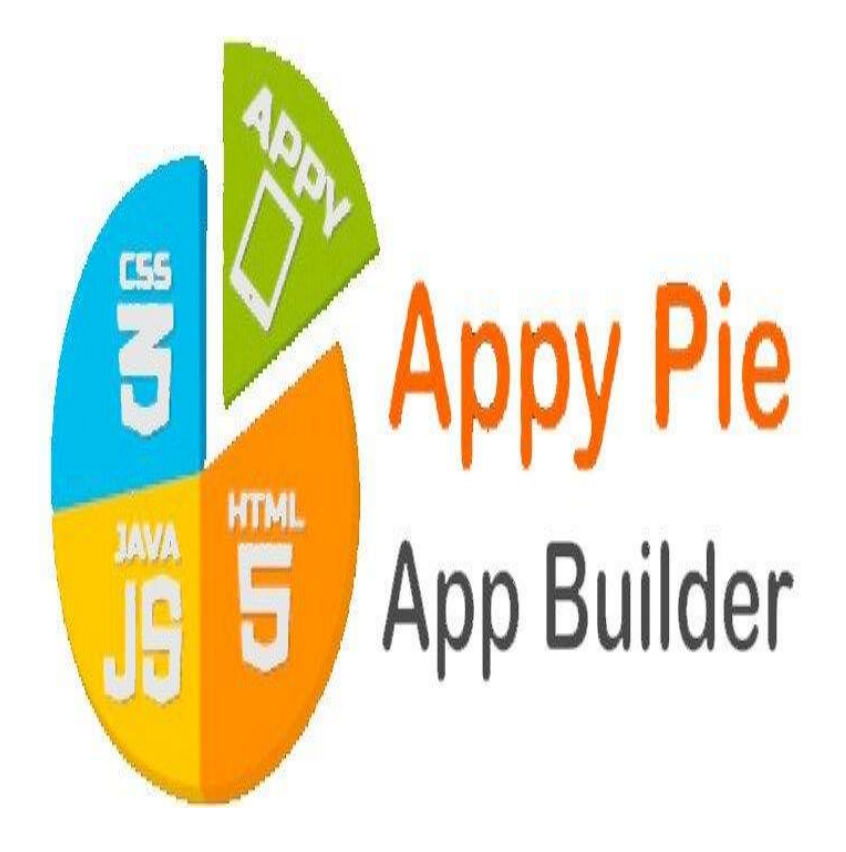

 **FIGURE 4 .1 : Appy pie-logo-new** 

#### **3. Historique :**

 Appy Pie a été fondée par Abhinav Girdhar . Elle a été créée en raison des demandes grandissantes des clients concernant le développement d'applications à faible coût . En août 2017, la société comptait trois bureaux en Virginie, à Londres et à New Delhi, ainsi qu'environ 235 employés . En août 2017, une nouvelle règle sur iTunes est apparue pour interdire les applications sans code de sa plate-forme. Girdhar a soutenu que cela nuirait à la capacité des petites entreprises à créer des applications

#### **4. Comment Créer une application Android avec Appy pie:**

 La première étape sur Appy Pie est de choisir un nom pour votre solution mobile, que vous avez la possibilité de changer par la suite. Ce logiciel vous propose ensuite de vous classer dans une des catégories prédéfinies selon la taille de votre entreprise. Ainsi, vous pouvez trouver une option appropriée que se soit pour partager des informations, vendre des vêtement, créer un réseau social, pour organiser l'anniversaire d'un ami ou simplement pour créer un événement.

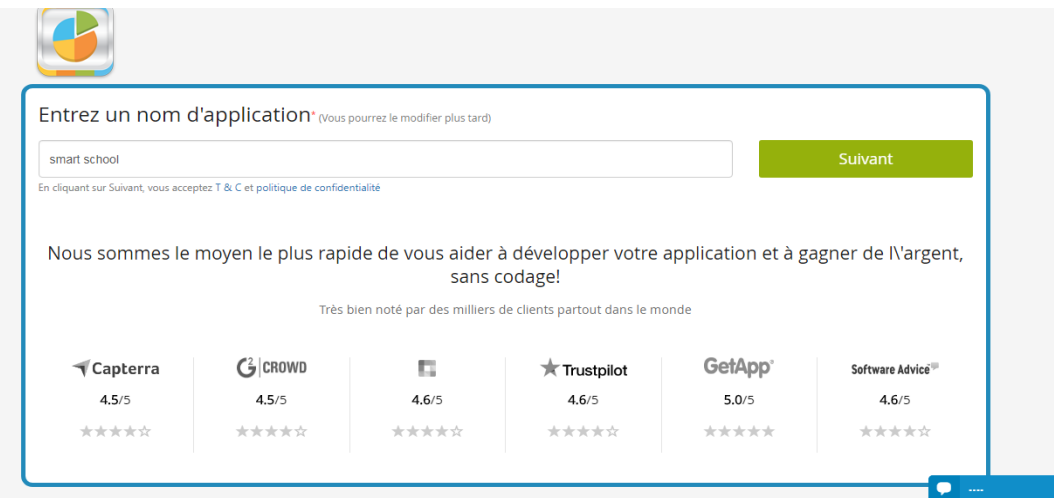

**FIGURE4.2 : entrer le nom d'application**

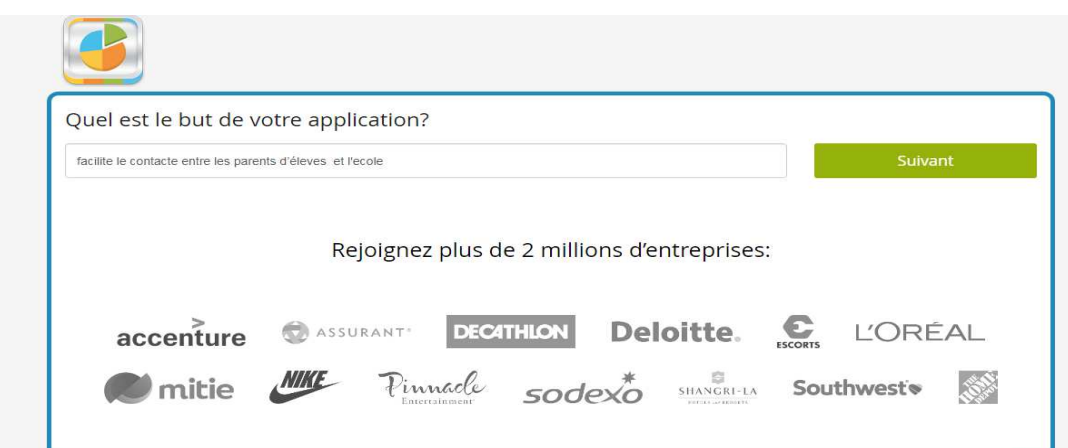

### **FIGURE 4.3: entre le but de l'application**

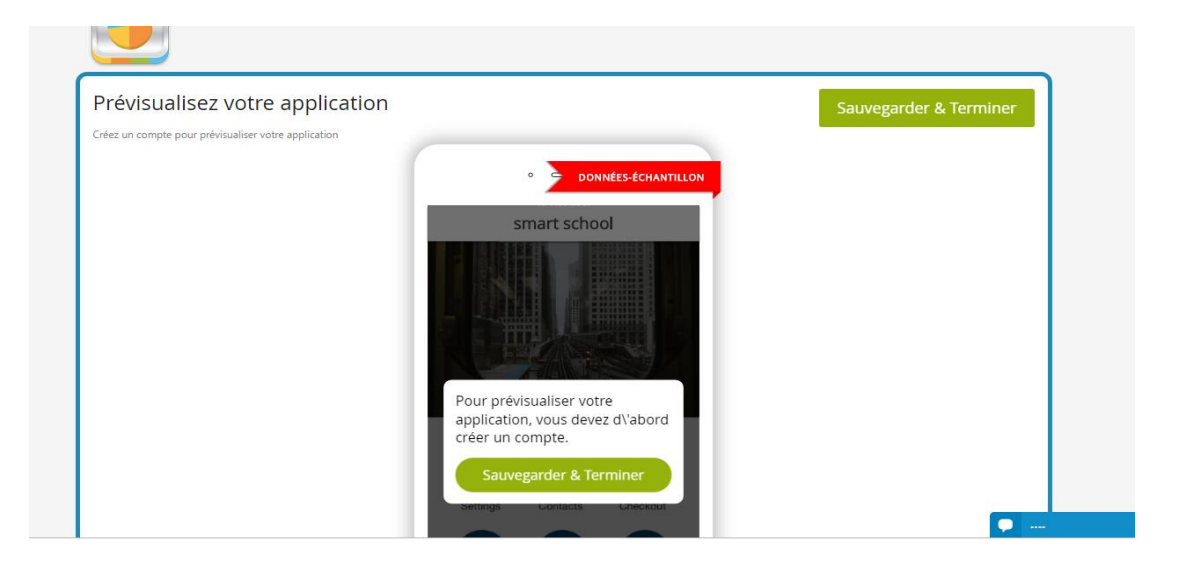

#### **FIGURE4.4 : sauvegarder et terminer**

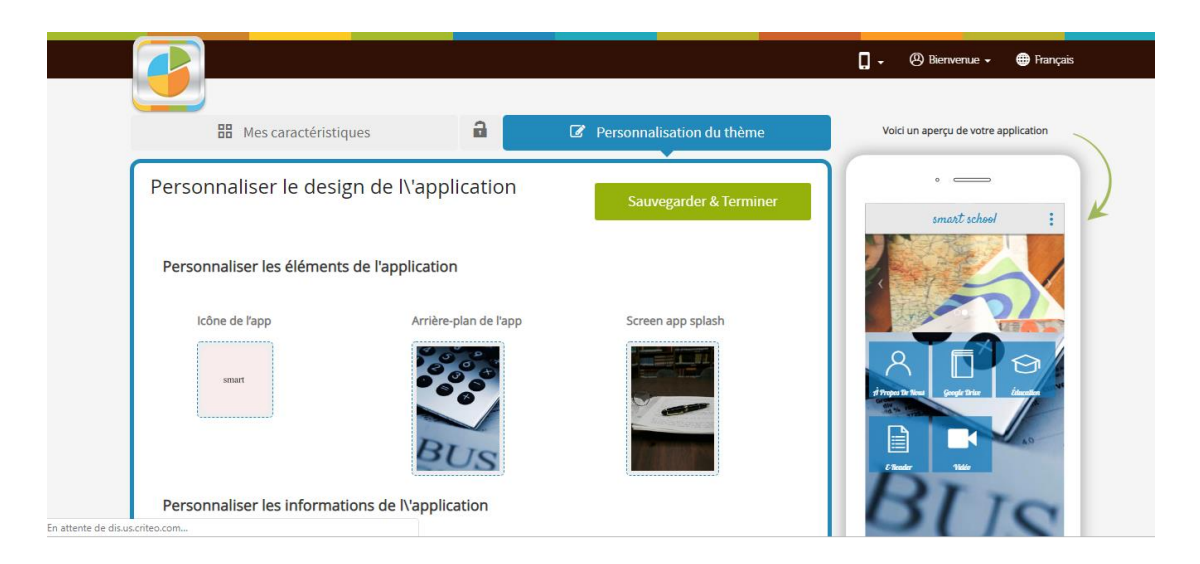

### **FIGURE 4.5: la page principale**

 Une fois votre catégorie choisie, vous devez sélectionner le design et la mise en page de votre application. En fonction de votre catégorie, Appy Pie vous recommande certaines fonctionnalités. Supprimez les suggestions non-pertinentes et ajoutez tous autres éléments provenant de domaines tels que le multimédia, les réseaux sociaux, les news, le commerce ou encore les contacts. Ensuite, personnalisez chaque sousdivision avec des images et des logos. Modifiez les couleurs, la taille de la police puis insérez le contenu nécessaire.

 Lorsque vous avez terminé, vous pouvez pré visualiser votre application sur Appy Pie en temps réel pour l'examiner et déterminer si des modifications sont nécessaires. Une fois développée, vous recevrez une application hybride qui fonctionne avec Android, iPhone, iPad, Windows Phone et BlackBerry.

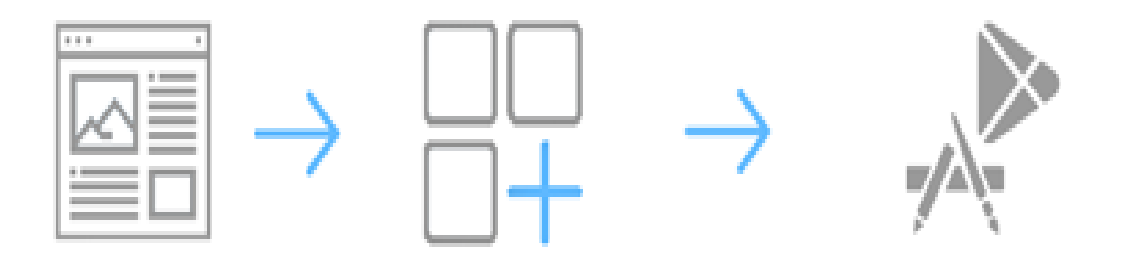

 **FIGURE4 .6 :les 3 étapes pour créer une application mobile**

## **5. Démonstration de notre travail :**

## **5.1. Coté parent d'élève :**

## **5.1.1 L'interface de l'application :**

On a tout d'abord l'interface principale de notre application,

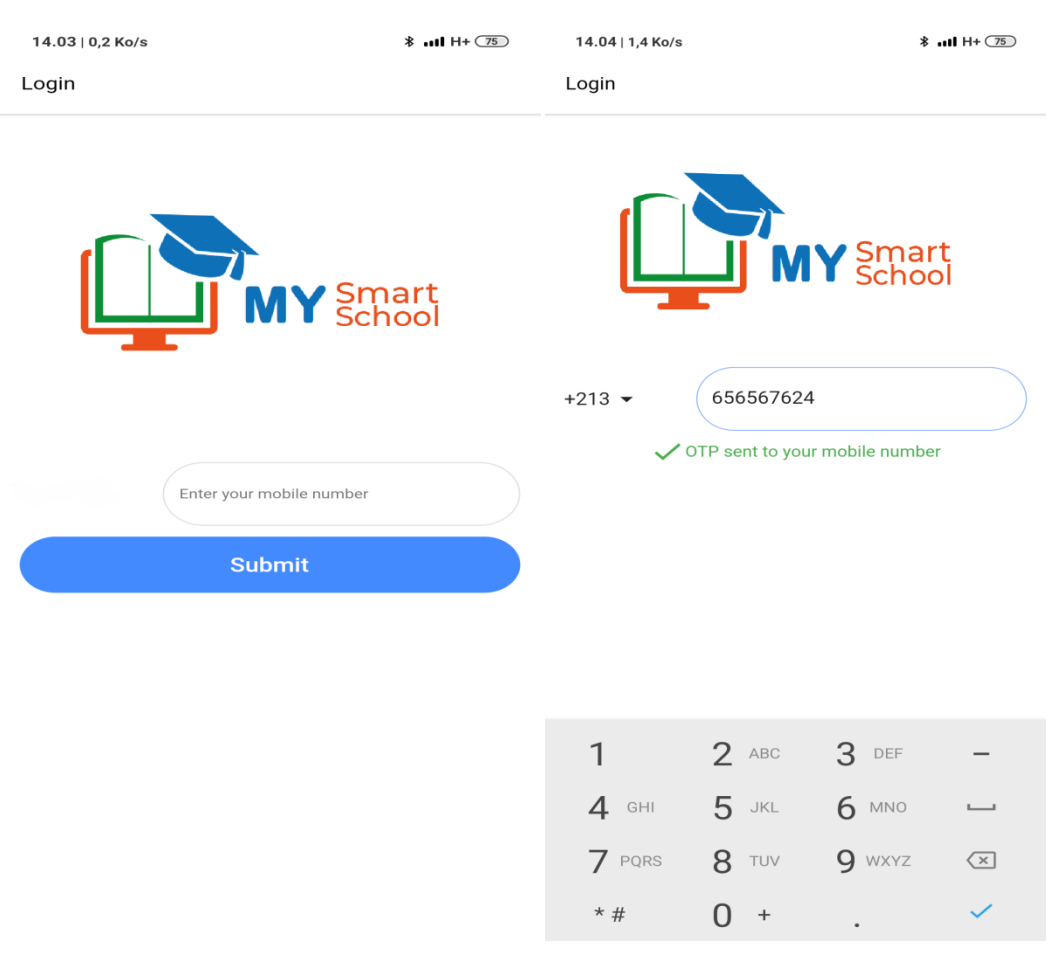

## **FIGURE 4.7** : interface principale d'application (inscription)

## **5.1.2. Fenetre login :**

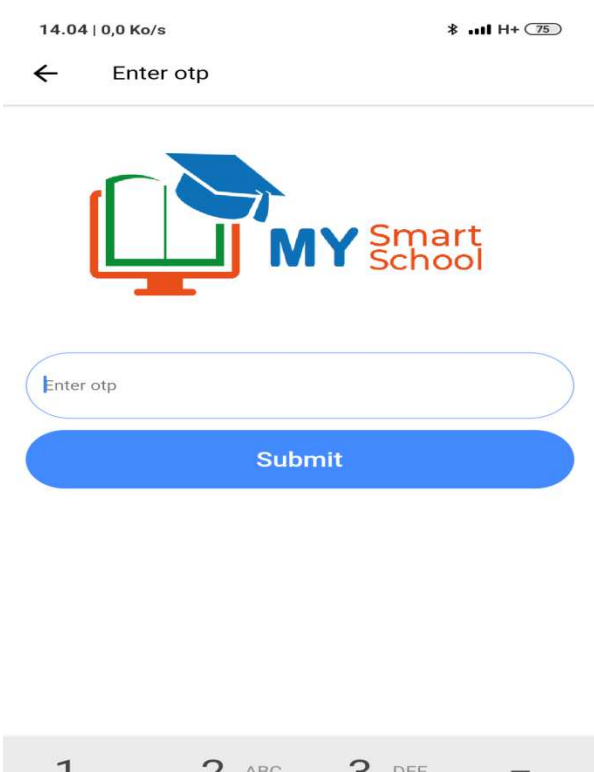

|         | $\angle$ ABC | $\mathcal{L}$ |                         |
|---------|--------------|---------------|-------------------------|
| $4$ GHI | $5$ JKL      | 6 MNO         |                         |
| 7 PQRS  | 8 TUV        | 9 WXYZ        | $\left( \times \right)$ |
| $*$ #   | $\Omega$ +   | $\sim$        |                         |

 **FIGURE 4.8: entrer numéro de téléphone (login )** 

## **5.1.3. Fenêtre la page profil d'élève :**

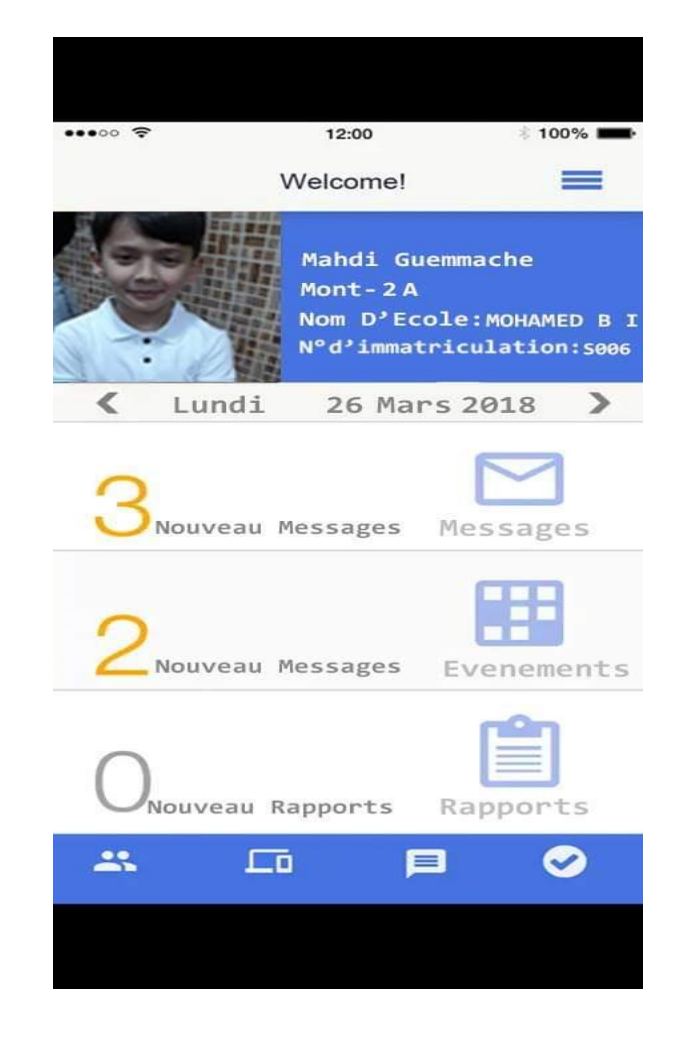

**FIGURE 4.9: page profil d'élève** 

#### **5.1.4. Fenêtre détails de profil**

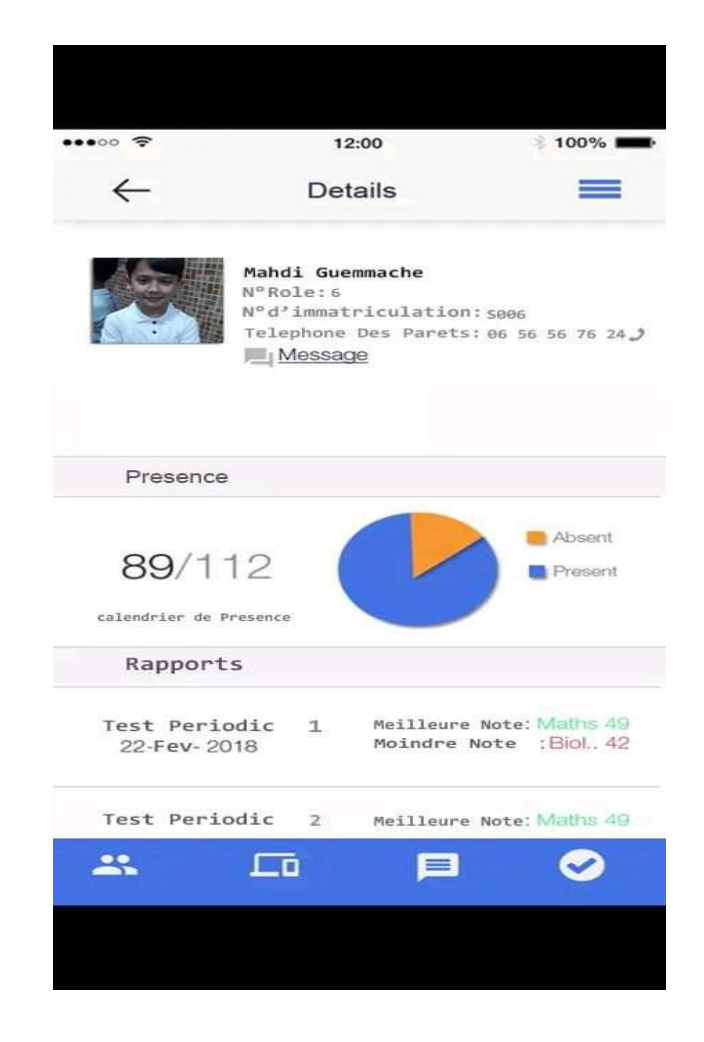

 **FIGURE4.10 : les détails de profil d'élève** 

#### **5.1.5. Fenêtre contacter le maitre**

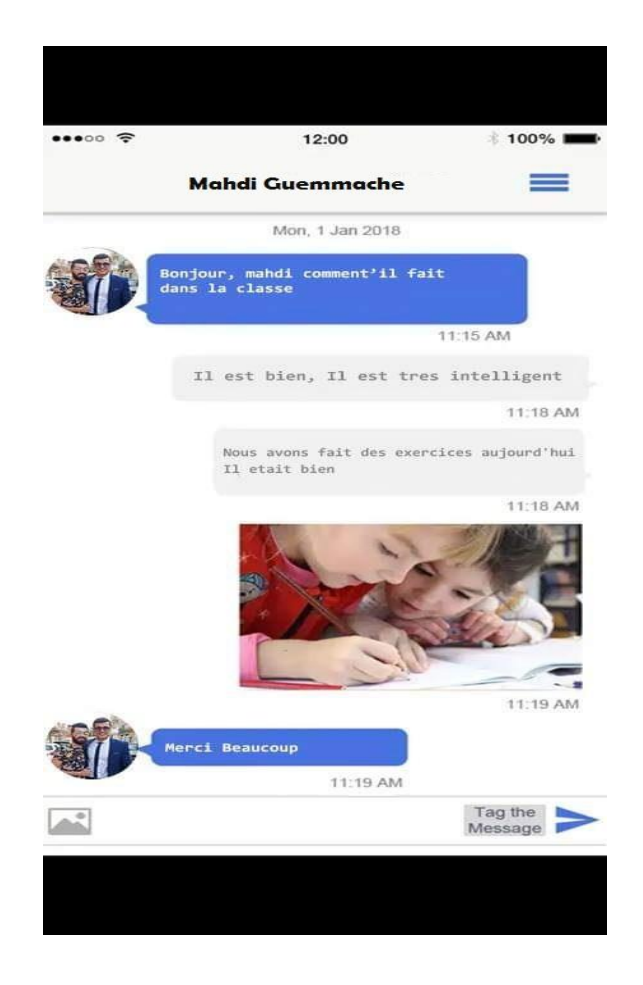

### **FIGURE4.12 : une discussion entre un parent et un maitre**

## **5.2.Coté administrateur :**

## **5.2.1 .La page login :**

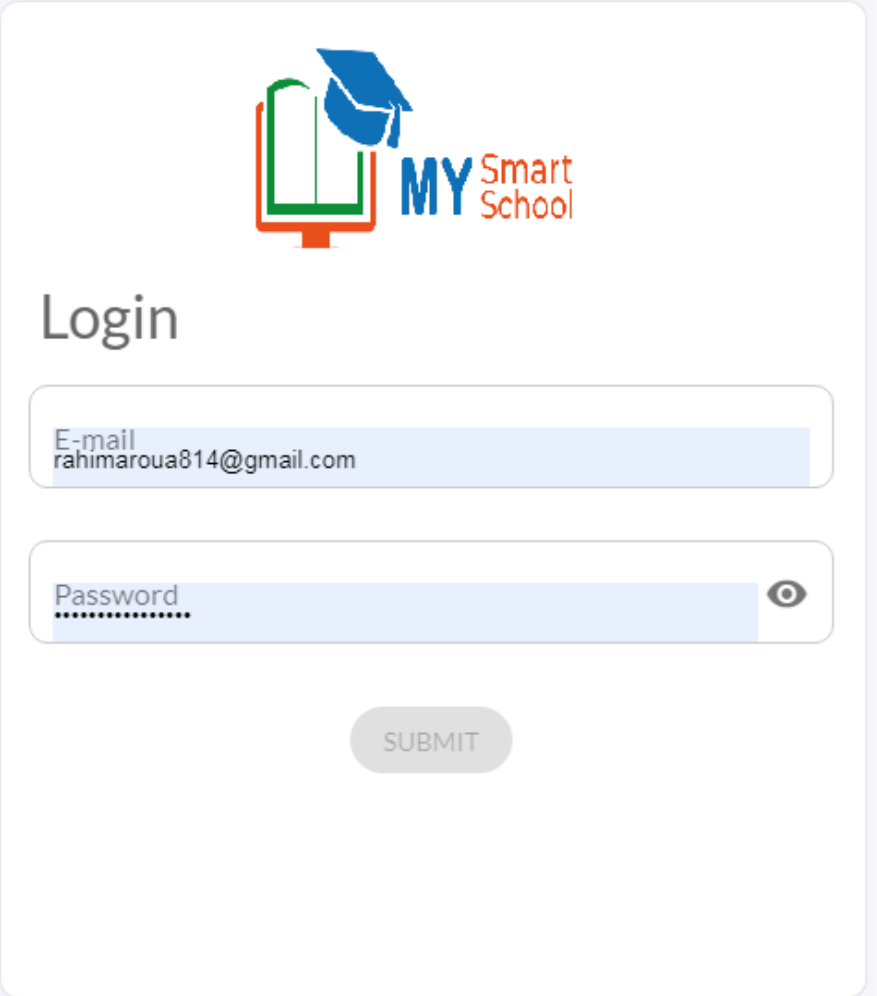

## **FIGURE 4.12: La page login**

## **5.2.2. La page principale de l'application (coté admin) :**

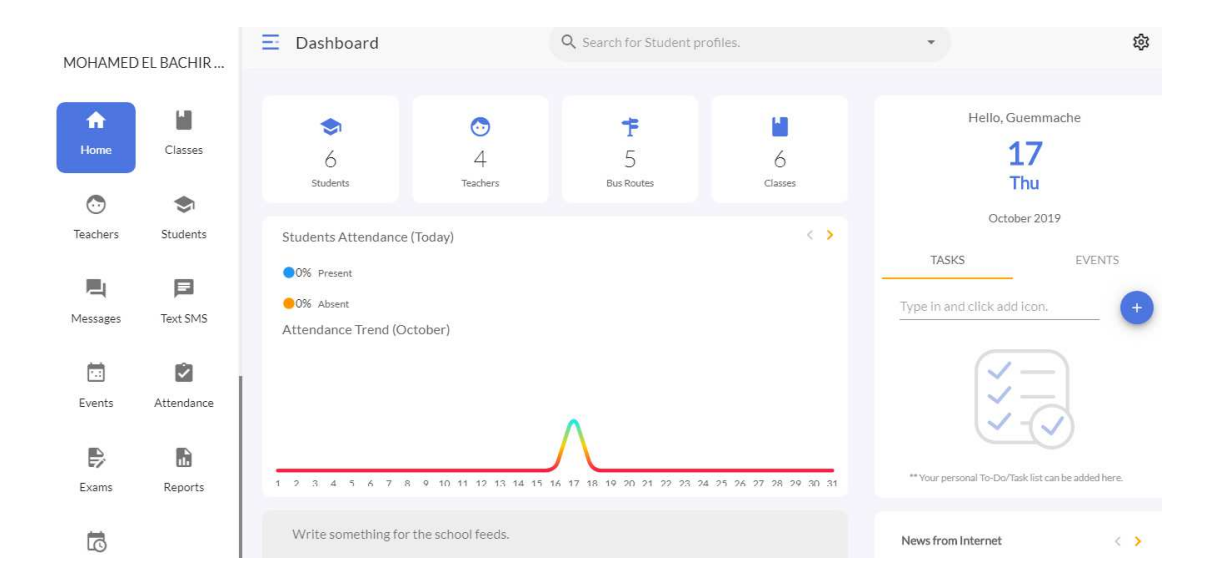

 **FIGURE 4.13 : la page principale de l'application admin** 

#### **5.2 .3. La fenêtre des classes des élèves :**

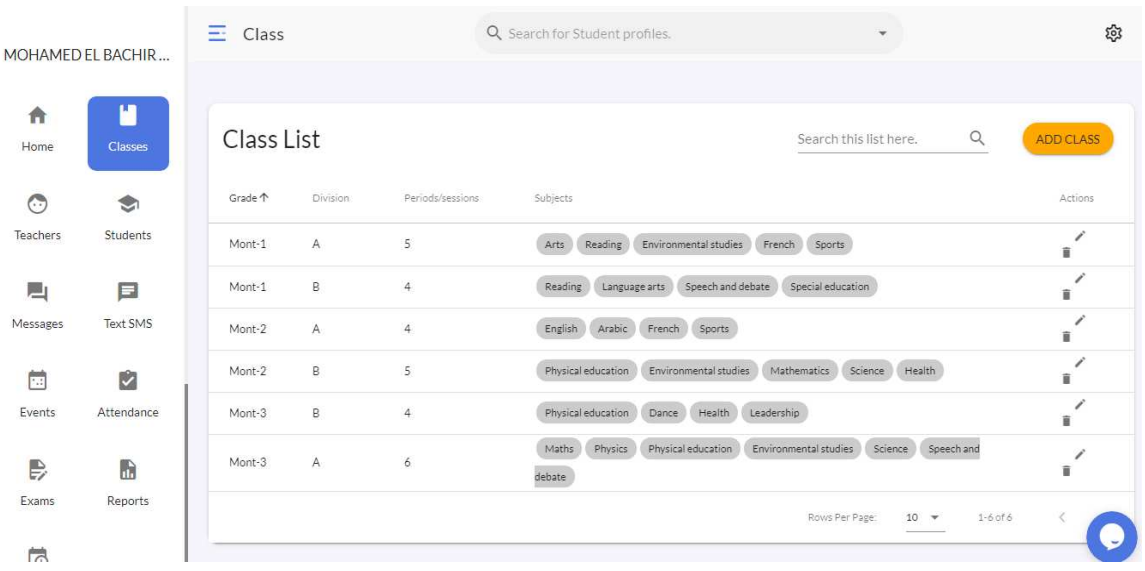

**FIGURE4.14 : la liste des classes** 

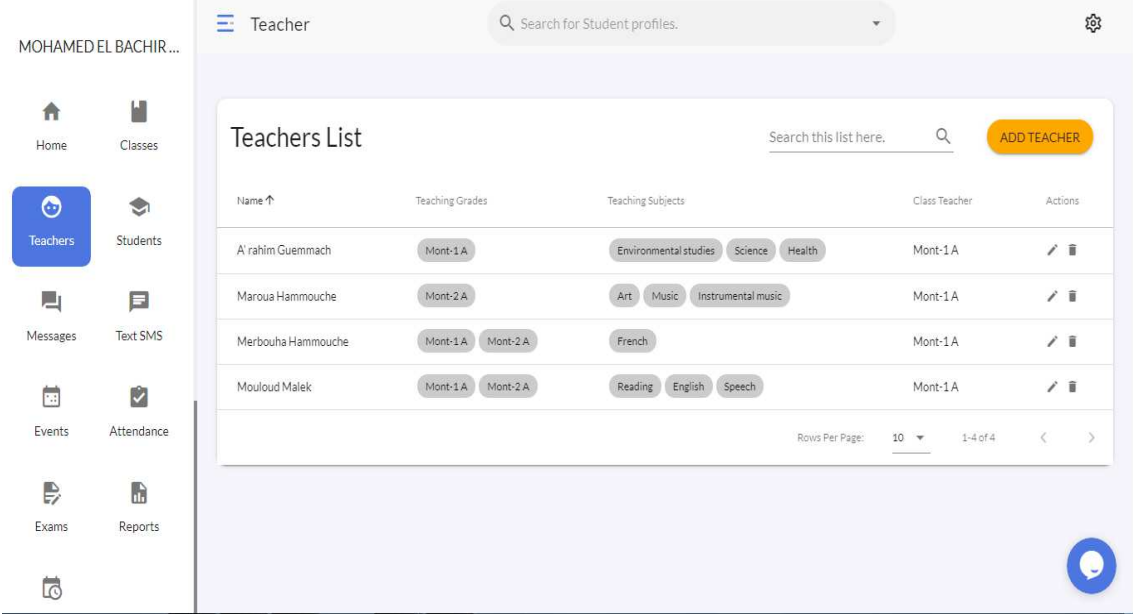

### **5.2.4. Fenêtre la liste des maitres**

### **FIGURE4.15 : la liste des maitres**

## **5.2.5. Fenêtre la liste des élèves :**

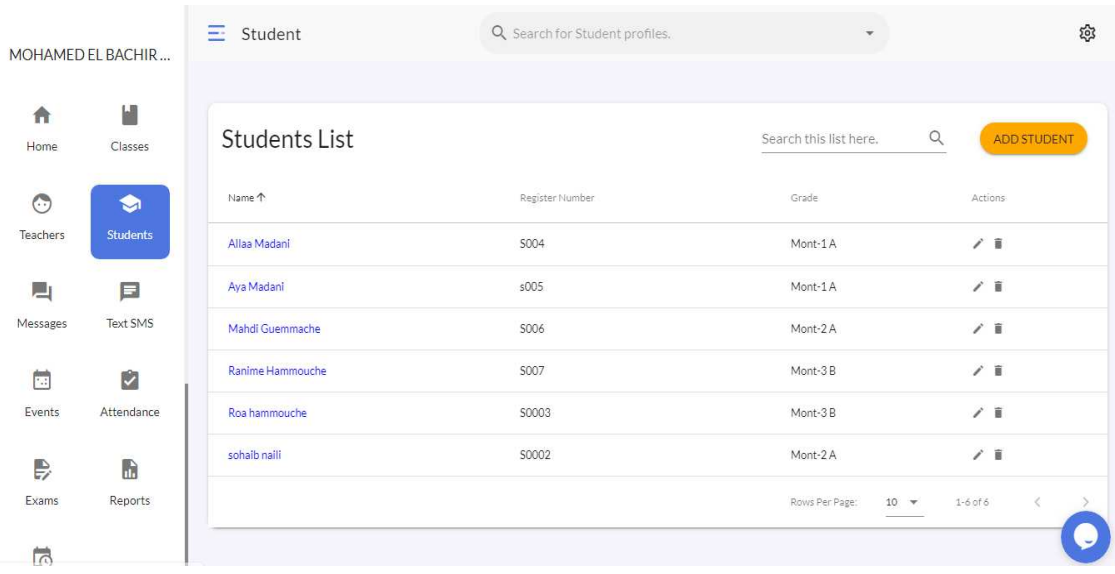

**FIGURE4.16 : la liste des élèves** 

### **5.2.6.Fenêtre message :**

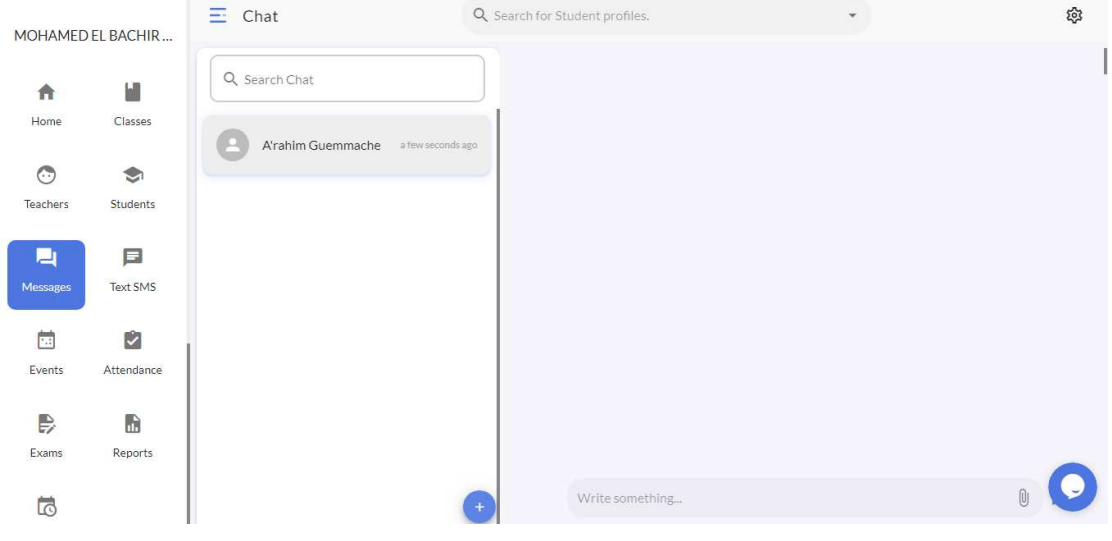

## **FIGURE4.17 : les messages**

## **5.2.7. Fenêtre événements :**

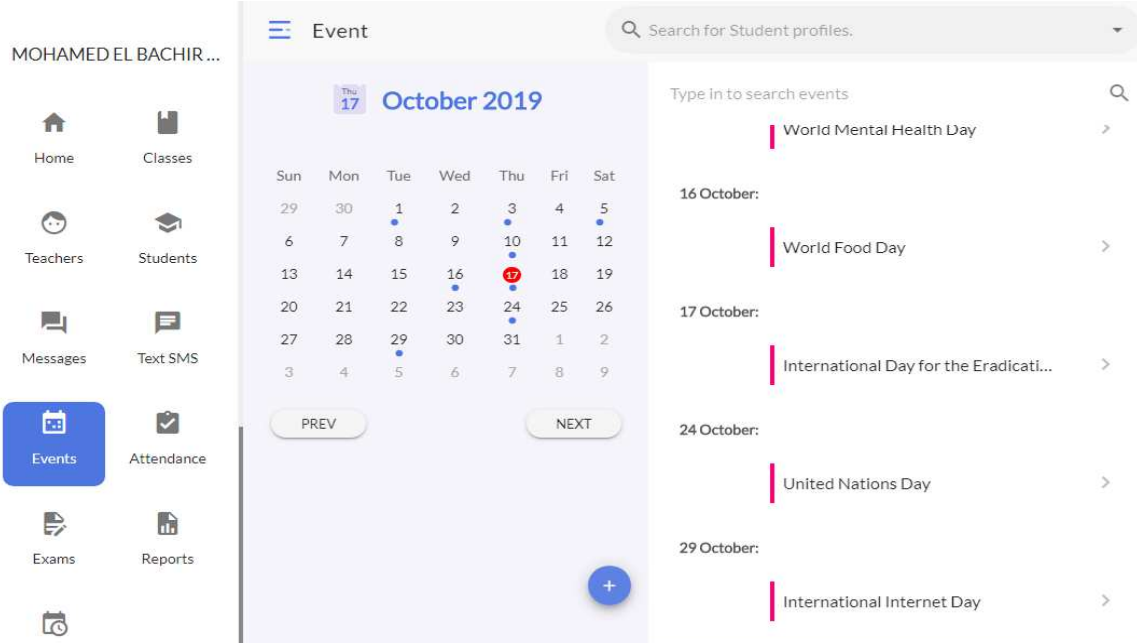

### **FIGURE4.18 : les événements**

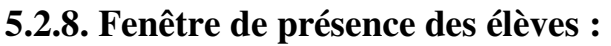

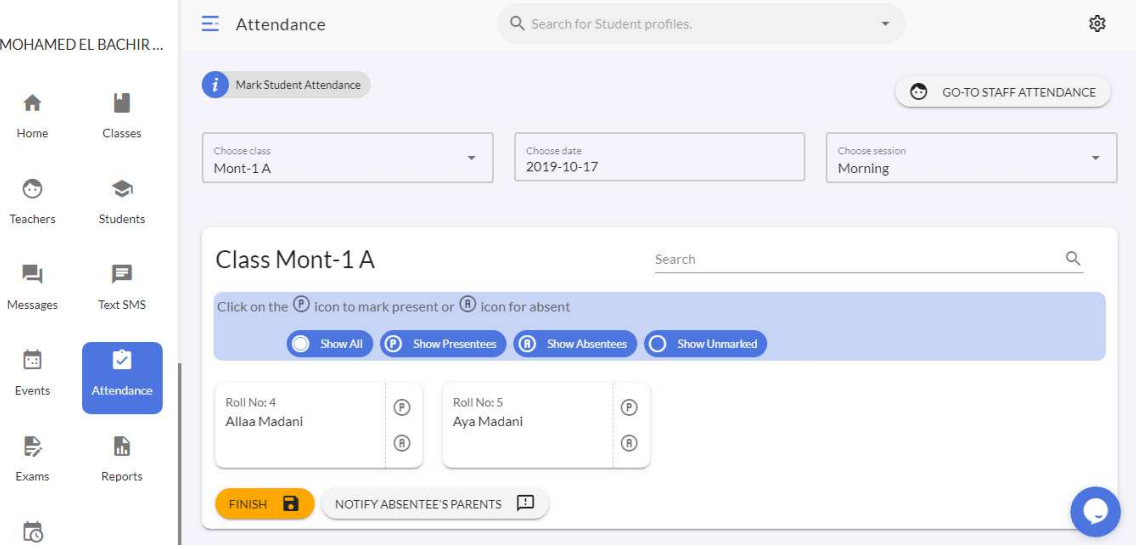

**FIGURE4.18 : la page de présence des élèves** 

### **5.2.9. Fenêtre ajouter un examen :**

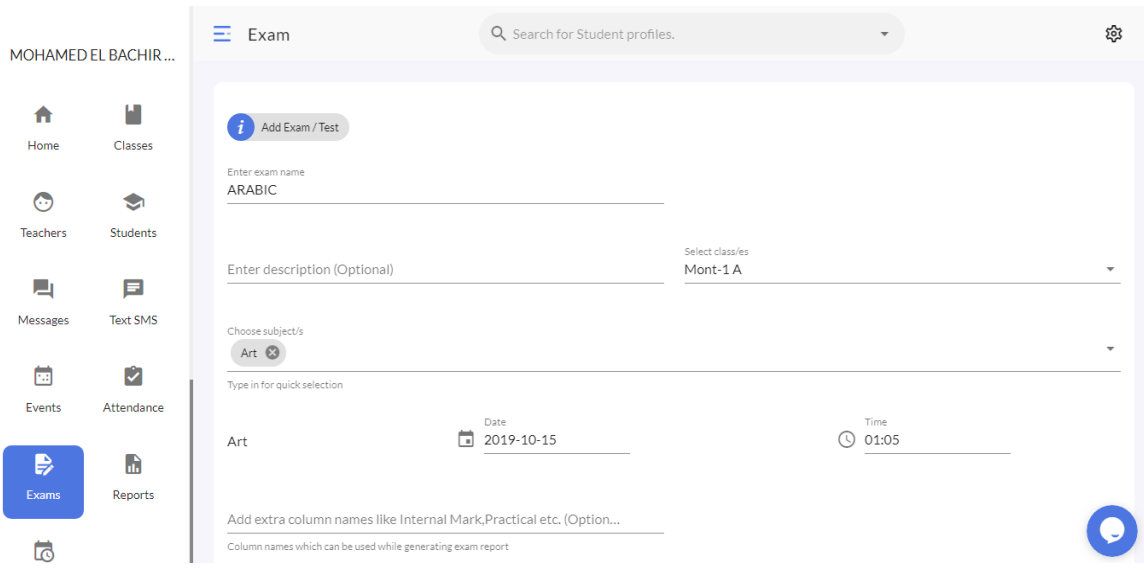

 **FIGURE4.19 : la page ajouter un examen** 

## **5.2.10. Fenêtre ajouter un rapport :**

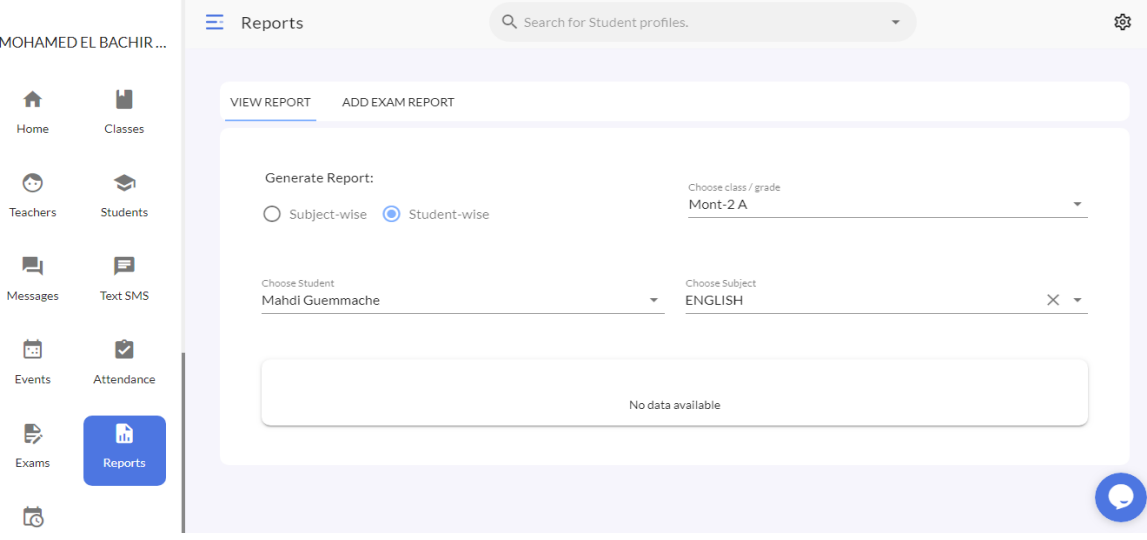

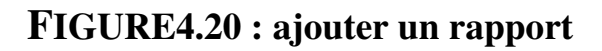

## **5.2.11. Fenêtre ajouter un emploi de temps :**

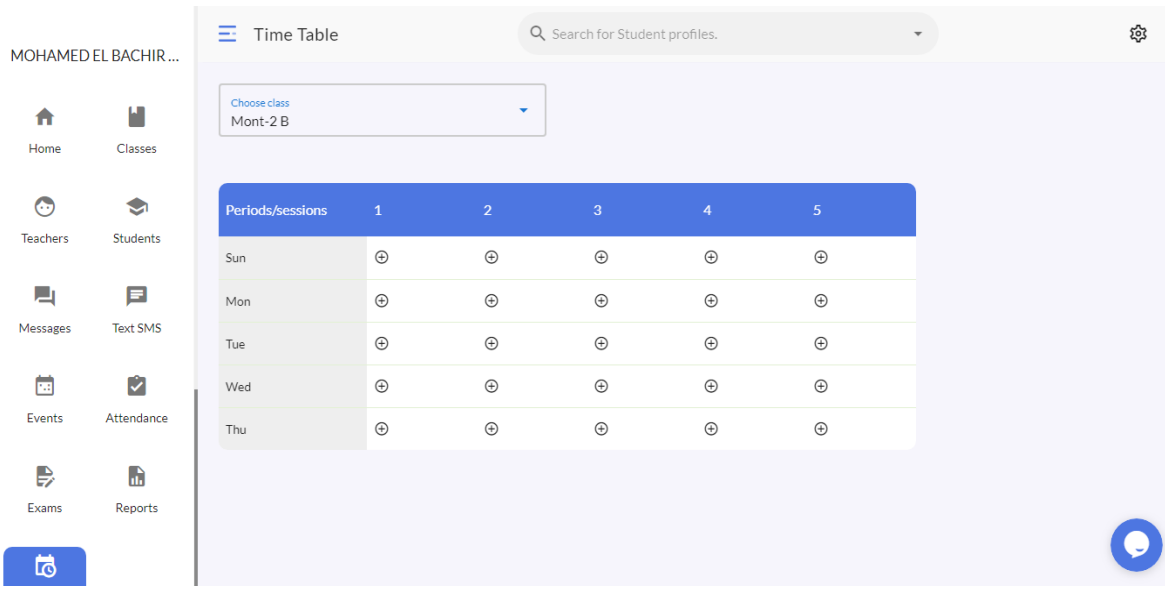

## **FIGURE4.21 : la page ajouter un emploi de temps**

## **6. Conclusion :**

L'application que nous avons réalisé est principalement conçue pour faciliter le contacte entre les parents des élèves et l'école, elle est plutôt simple à manipuler, il suffit de remplir la page login

# *Conclusion générale*

#### *Conclusion générale :*

L'Application « my Smart school » vous permet de rester connecté à votre école, même lorsque vous n'êtes pas chez vous, grâce à l'Application my Smartschool, vous restez informé même lorsque vous êtes en route. L'Application Smartschool est disponible sur iPhone, iPad et smartphones/tablettes Android. Cette Application a des fonctions spéciales pour les enseignants, les élèves et leurs parents.

Le but de notre projet a visé la réalisation d'une application qui facilite plusieurs taches ,faite avec le créateur d'application appy pie.

Notre application offre les services suivants :

 Pour les parents d'élèves :consultation de tout ce qui concerne l'élève (emploi du temps, devoirs, notes d'examen ,un événements dans l'école, remarques faites par l'enseignant, contacter les enseignants…. etc).

 Pour l'enseignant : ajout des rapports , des examens, publication de différentes remarque …etc.

 Pour l'administrateur : ajout d'un événement, ajout un emploi du temps , mis a jour des profil(élèves , enseignants) …… etc

# **Bibliographie**

Règles pour devenir une école intelligente 2 juillet 2017.pdf.

 Mémoire de fin d'études thème : conception et développement d'une application android (donner du sang) univ-telemcen

 Mémoire de master professionnel : conception et réalisation d'une application mobile pour le service de tourisme , cas d'etude « wilaya de bejaia ».

[https://home.smartschoolcouncils.com](https://home.smartschoolcouncils.com/) 

[https://bai.alphaomedia.org/ecol\\_in.php](https://bai.alphaomedia.org/ecol_in.php) 

[https://fr.appypie.com](https://fr.appypie.com/) 

[https://www.samsung.com/africa\\_fr/aboutsamsung/sustainability/c](https://www.samsung.com/africa_fr/aboutsamsung/sustainability/corporate-citizenship/education/smart-school/)

[orporate-citizenship/education/smart-school/](https://www.samsung.com/africa_fr/aboutsamsung/sustainability/corporate-citizenship/education/smart-school/) 

<https://dashboard.mysmartschool.app/>

[https://ec.europa.eu/programmes/proxy/alfresco-](https://ec.europa.eu/programmes/proxy/alfresco-webscripts/api/node/content/workspace/SpacesStore/23fcfb9b-43d3-4831-961e%20e4a0de807529/regles%20pour%20devenir%20une%20ecole%20intelligente2juillet2017.pdf)

[webscripts/api/node/content/workspace/SpacesStore/23fcfb9b-43d3-4831-](https://ec.europa.eu/programmes/proxy/alfresco-webscripts/api/node/content/workspace/SpacesStore/23fcfb9b-43d3-4831-961e%20e4a0de807529/regles%20pour%20devenir%20une%20ecole%20intelligente2juillet2017.pdf)  $961<sup>e</sup>$  $961<sup>e</sup>$ 

[e4a0de807529/regles%20pour%20devenir%20une%20ecole%20intelligente2j](https://ec.europa.eu/programmes/proxy/alfresco-webscripts/api/node/content/workspace/SpacesStore/23fcfb9b-43d3-4831-961e%20e4a0de807529/regles%20pour%20devenir%20une%20ecole%20intelligente2juillet2017.pdf) [uillet2017.pdf](https://ec.europa.eu/programmes/proxy/alfresco-webscripts/api/node/content/workspace/SpacesStore/23fcfb9b-43d3-4831-961e%20e4a0de807529/regles%20pour%20devenir%20une%20ecole%20intelligente2juillet2017.pdf) 

## **Résumé**

Pour la mise en œuvre des écoles intelligentes certains critères devront être identifiés et respectés afin de répondre aux standards d'excellences internationaux qu'implique la création d'écoles intelligentes. Une fois ces critères respectés, de nouveaux services et produits pourront être offerts augmentant l'offre éducative, voire l'accessibilité, et la qualité éducative avec de nouvelles pédagogies répondant à l'école monde.

 Notre objectif du projet était de créer une application qui facilite la communication entre l'école et les parents des élèves et contribue au développement de l'école intelligente.

**ملخص**

 لتنفيذ المدارس الذكية، يجب تحديد معايير معينة واحترامها من أجل تلبية معايير التميز الدولية التي ينطوي عليها إنشاء المدارس الذكية. بمجرد احترام هذه المعايير، يمكن تقديم خدمات ومنتجات جديدة تزيد من العرض التعليمي والجودة التعليمية مع طرق تدريس جديدة تستجيب للمدرسة العالمية.

 **كان هدفنا من المشروع هو إنشاء تطبيق يسهل عملية التواصل بين المدرسة و أولياء التالميذ والمساهمة في تطوير المدرسة** الذكية.

## **Abstract**

For the implementation of smart schools certain criteria will have to be identified and respected in order to meet the international excellence standards that the creation of smart schools implies. Once these criteria are respected, new services and products can be offered increasing the educational offer, even the accessibility, and the educational quality with new pedagogies responding to the world school.

Our goal of the project was to create an application that facilitates communication between the school and the parents of the students and contribute to the development of the school smart .